Quick Start Guide Schnellstartanleitung Skrócona instrukcia obsługi Gyorsútmutató Stručný návod k obsluze Snabbstartquide Kort startvejledning Hurtigveiledning Aloitusopas Vodič za brzi početak Priročnik za hiter začetek Ghid de pornire rapidă Trumpasis gidas Īsā pamācība Lühijuhend Kratko uputstvo Οδηγός γρήγορης έναρξης Кратко ръководство Príručka so stručným návodom Кратко упатство Краткое руководство пользователя Короткий посібник LTE Modem Hızlı Kullanım Kılavuzu

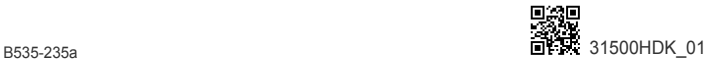

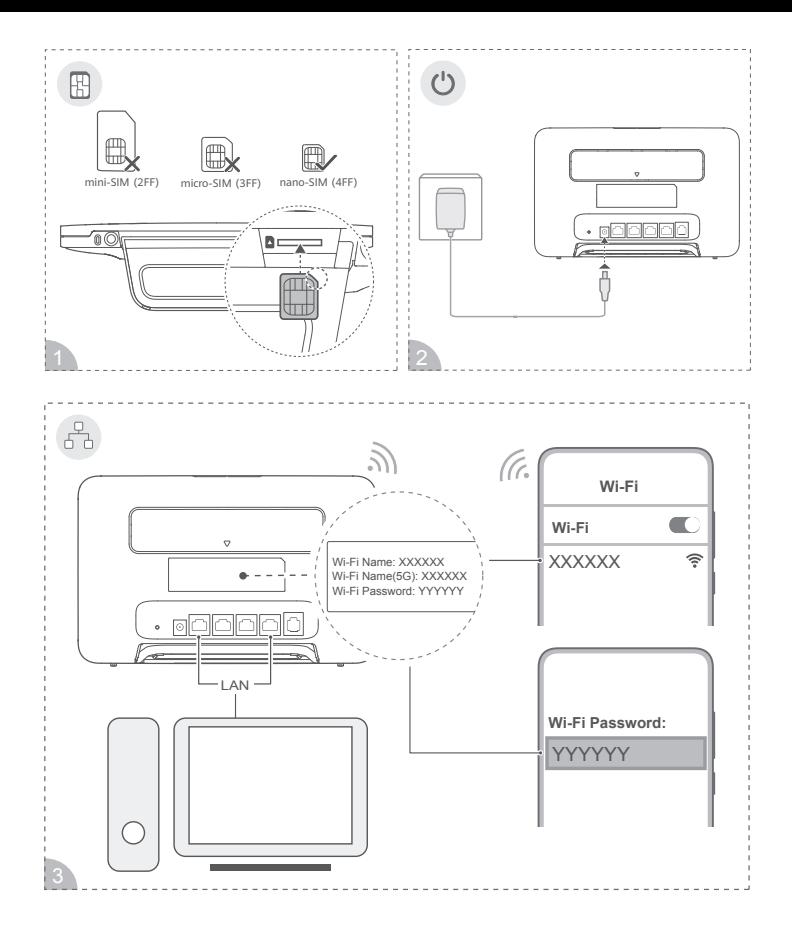

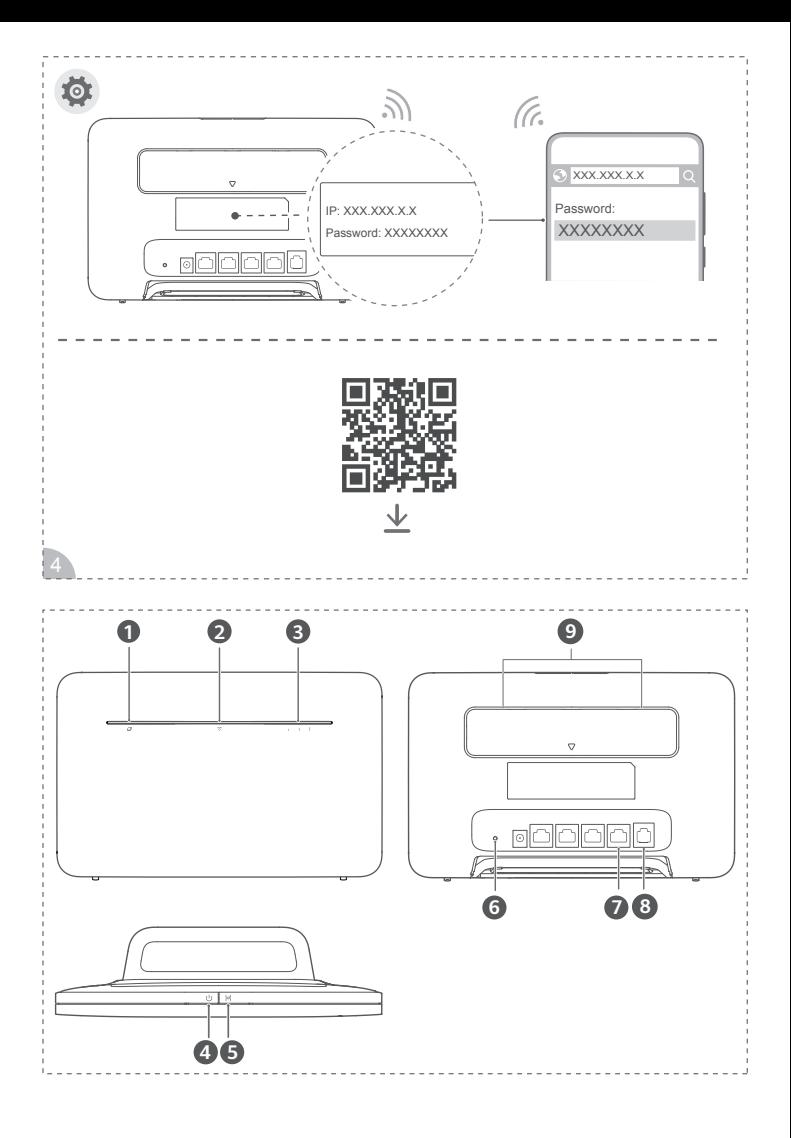

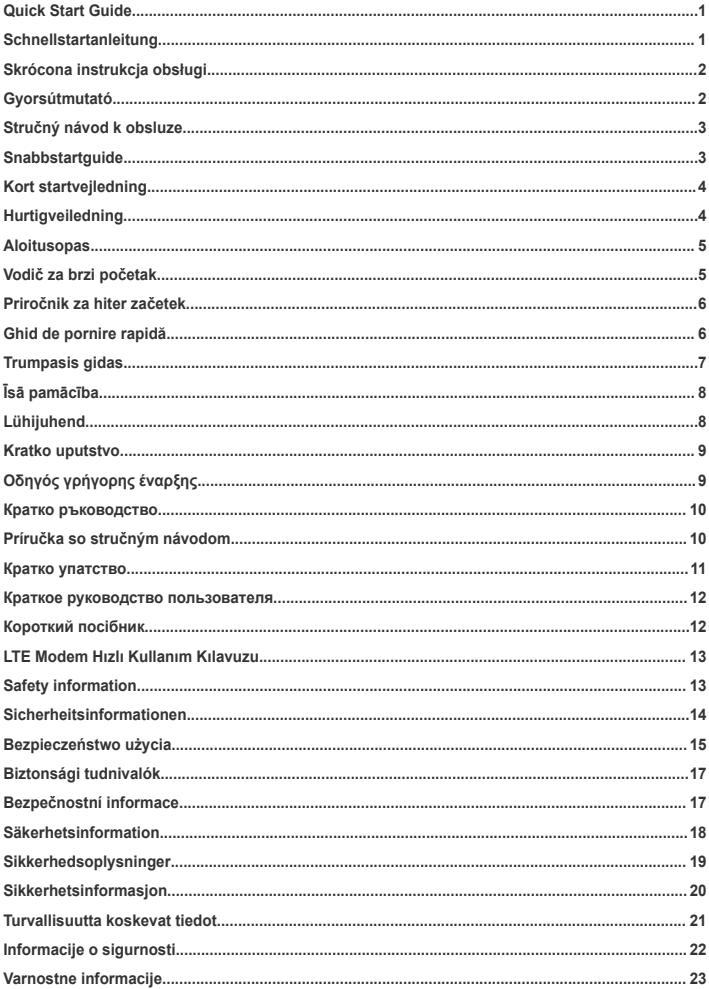

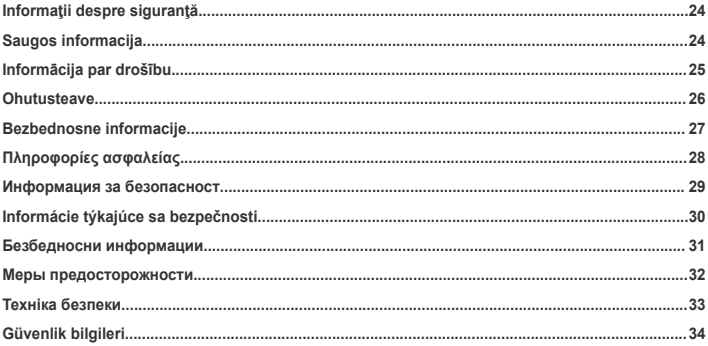

### <span id="page-6-0"></span>**English**

Before using the device, review and download the latest Quick Start Guide at https://consumer.huawei.com/en/support/. **Getting started**

- **1** Insert a proper SIM card into the SIM card slot.
- **2** Connect the router's power adapter to a power supply. The router will then start up automatically and connect to the Internet.
- **3** Connect your Wi-Fi device to the Wi-Fi network of the router. For the default Wi-Fi name and password, refer to the nameplate on the router.
- **4** Log in to the web-based management page to manage your router. For details about the default IP address and login password, refer to the nameplate on the router. Alternatively, scan the QR code in the diagram to download the Huawei smart device management app.

#### **Overview**

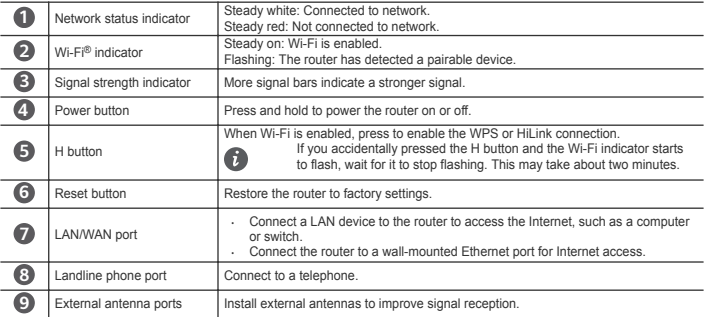

### **Deutsch**

Laden Sie vor dem Gebrauch des Geräts die neueste Schnellstartanleitung unter

https://consumer.huawei.com/de/support/ herunter und lesen Sie sich diese durch.

### **Erste Schritte**

- **1** Setzen Sie die richtige SIM-Karte in den SIM-Kartensteckplatz ein.
- **2** Verbinden Sie den Netzadapter des Routers mit einer Stromversorgung. Der Router wird automatisch gestartet und verbindet sich mit dem Internet.
- **3** Verbinden Sie Ihr WLAN-Gerät mit dem WLAN-Netzwerk des Routers. Den Standard-WLAN-Namen und das Passwort finden Sie auf dem Namensschild des Routers.
- **4** Melden Sie sich bei der webbasierten Verwaltung an, um Ihren Router zu verwalten. Weitere Einzelheiten zur Standard-IP-Adresse und dem Anmeldepasswort finden Sie auf dem Namensschild am Router. Alternativ können Sie den QR-Code auf der Abbildung scannen, um die Huawei Verwaltungs-App für intelligente Geräte herunterzuladen. **Überblick**

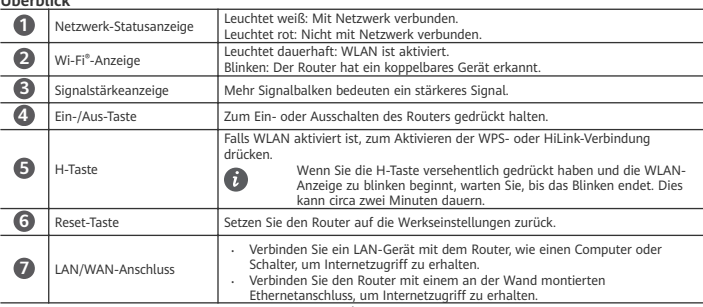

<span id="page-7-0"></span>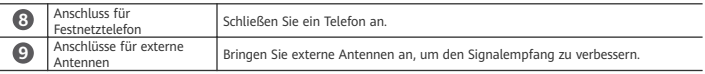

### **Polski**

Zanim zaczniesz korzystać z urządzenia, pobierz i przeczytaj najnowszą wersję Skróconej instrukcji obsługi: https://consumer.huawei.com/pl/support/.

#### **Pierwsze kroki**

- **1** Włóż odpowiednią kartę SIM do gniazda karty SIM.
- **2** Podłącz zasilacz routera do źródła zasilania. Router zostanie automatycznie uruchomiony i nawiąże połączenie z Internetem.
- **3** Podłącz swoje urządzenie Wi-Fi do sieci Wi-Fi routera. Domyślną nazwę i domyślne hasło sieci Wi-Fi zamieszczono na tabliczce na routerze.
- **4** Zaloguj się na stronie internetowej zarządzania, aby zarządzać routerem. Domyślny adres IP i domyślne hasło logowania zamieszczono na tabliczce na routerze. Możesz również zeskanować kod QR z diagramu, aby pobrać aplikację Huawei do zarządzania urządzeniami inteligentnymi. **Przegląd**

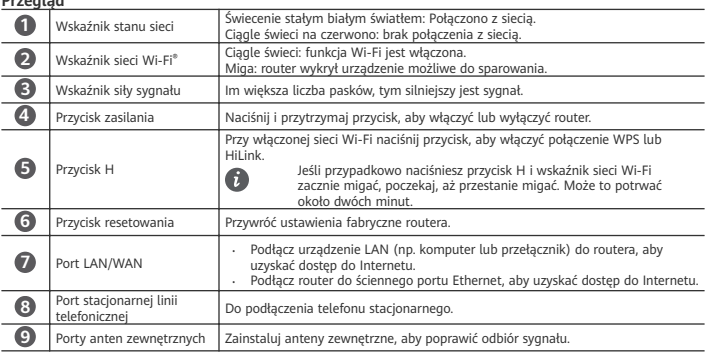

### **Magyar**

A készülék használata előtt olvassa el és töltse le a legújabb Gyors útmutatót a https://consumer.huawei.com/hu/support/ weboldalról.

#### **Első lépések**

- **1** Helyezzen be egy megfelelő SIM-kártyát a SIM-kártya-foglalatba.
- **2** Csatlakoztassa a router tápadapterét a tápellátásra. A router ekkor automatikusan elindul és csatlakozik az internetre.
- **3** Csatlakoztassa a Wi-Fi-készülékét a router Wi-Fi-hálózatára. Az alapértelmezett Wi-Fi névért és jelszóért lásd a router névtábláját.
- **4** A router kezeléséhez jelentkezzen be a webalapú kezelőoldalra. Az alapértelmezett IP-címre és bejelentkezési jelszóra vonatkozó részletekért lásd a router névtábláját. Egy másik megoldásként az ábrán található QR-kód beolvasásával letöltheti a Huawei okoskészülék kezelő alkalmazását. **Áttekintés**

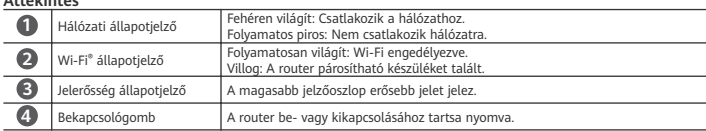

<span id="page-8-0"></span>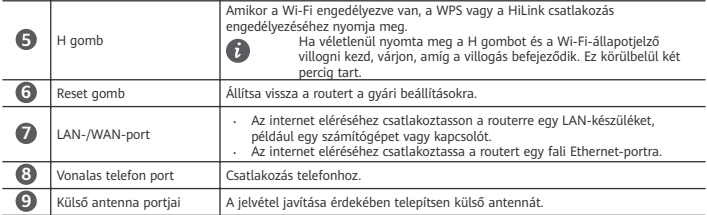

### **Čeština**

Před použitím zařízení si přečtěte a stáhněte nejnovější Stručný návod k obsluze na adrese https://consumer.huawei.com/cz/support/.

### **Začínáme**

- **1** Do slotu karty SIM vložte odpovídající kartu SIM.
- **2** Napájecí adaptér směrovače připojte ke zdroji napájení. Směrovač se poté automaticky spustí a připojí k internetu.
- **3** Připojte zařízení Wi-Fi k síti Wi-Fi směrovače. Výchozí název Wi-Fi a heslo naleznete na výrobním štítku směrovače.
- **4** Přihlaste se na webovou stránku pro správu a spravujte směrovač. Výchozí IP adresu a přihlašovací heslo naleznete na výrobním štítku směrovače. Případně můžete naskenovat QR kód na schématu a stáhnout si aplikaci pro správu chytrých zařízení Huawei.

### **Přehled**

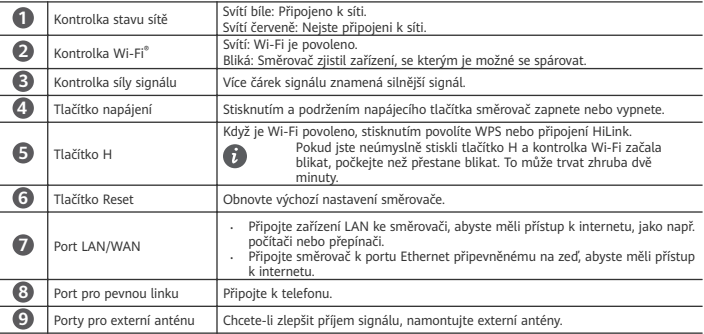

### **Svenska**

Innan du använder enheten ska du ladda ned den senaste snabbstartsguiden på https://consumer.huawei.com/se/support/ och läsa den.

### **Komma igång**

- **1** Sätt i ett lämpligt SIM-kort i SIM-kortplatsen.
- **2** Anslut routerns nätadapter till en strömkälla. Routern startar automatiskt och ansluter till internet.
- **3** Anslut Wi-Fi-enheten till routerns Wi-Fi-nätverk. Standardnamn och -lösenord för Wi-Fi finnä på routerns namnplatta.
- **4** Logga in på den webbaserade hanteringssidan för att hantera din router. Detaljer om standard-IP-adressen och lösenordet för inloggning finnä på routerns namnplatta. Alternativt kan du skanna QR-koden i diagrammet för att ladda ned Huaweis app för hantering av smarta enheter.

#### **Översikt**

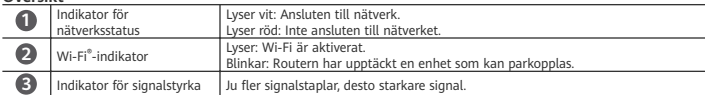

<span id="page-9-0"></span>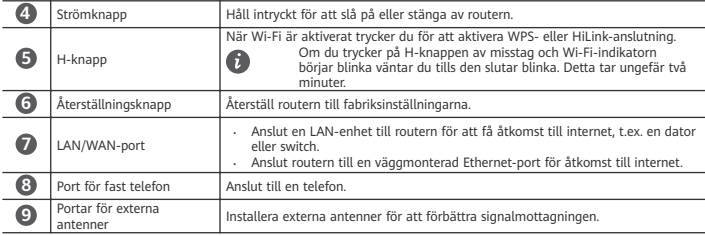

#### **Dansk**

Inden du bruger enheden, bør du læse og hente den nyeste hurtigstartguide på https://consumer.huawei.com/dk/support/.

#### **Kom godt i gang**

- **1** Sæt et korrekt SIM-kort ind i SIM-kortstikket.
- **2** Tilslut routerens strømadapter til en strømforsyning. Routeren starter derefter automatisk og opretter forbindelse til Internettet.
- **3** Tilslut din Wi-Fi-enhed til routerens Wi-Fi-netværk. For standard Wi-Fi-navn og adgangskode, henvises der til navnepladen på routeren.
- **4** Log ind på den webbaserede administrationsside for at administrere din router. For yderligere oplysninger om standard IP-adressen og login-adgangskoden, henvises der til navnepladen på routeren. Alternativt kan du scanne QR-koden i diagrammet for at downloade Huawei-appen til smart enhedsadministration.

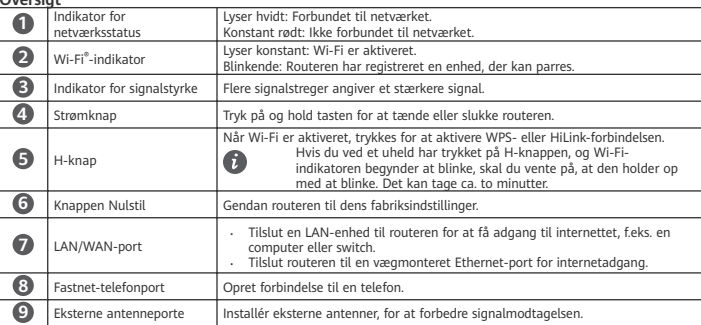

### **Oversigt**

### **Norsk**

Les gjennom og last ned den nyeste hurtigstartveiledningen ved https://consumer.huawei.com/no/support/ før du begynner å bruke enheten.

#### **Komme i gang**

- **1** Sett inn et ordentlig SIM-kort inn i SIM-kortsporet.
- **2** Koble ruterens strømadapter til en strømkilde. Ruteren vil da starte opp automatisk, og koble til Internett.
- **3** Koble Wi-Fi-enheten til ruterens Wi-Fi-nettverk. For standard Wi-Fi-navn og -passord, se navneskiltet på ruteren.
- **4** Logg på den nettbaserte administrasjonssiden for å administrere ruteren din. For detaljer om standard IP-adressen, se navneskiltet på ruteren. Alternativt, skann QR-koden i diagrammet for å laste ned Huaweis administrasjons-app for smartenheter.

#### **Oversikt**

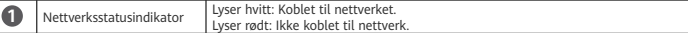

<span id="page-10-0"></span>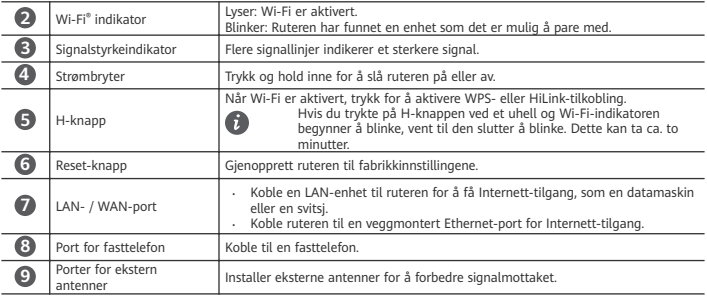

### **Suomi**

Ennen kuin käytät laitetta, lataa ja lue uusin pika-aloitusopas osoitteesta https://consumer.huawei.com/fi/support/.

#### **Aloittaminen**

- **1** Aseta kelvollinen SIM-kortti SIM-korttipaikkaan.
- **2** Kytke reitittimen verkkolaite virtalähteeseen. Reititin käynnistyy automaattisesti ja muodostaa internet-yhteyden.
- **3** Yhdistä Wi-Fi-laitteesi reitittimen Wi-Fi-verkkoon. Wi-Fin oletusnimi ja -salasana löytyvät reitittimen nimilaatasta.
- **4** Kirjaudu verkkopohjaiselle hallintasivulle, jotta voit hallita reititintä. Oletus-IP-osoitetiedot ja kirjautumissalasana löytyvät reitittimen nimilaatasta. Vaihtoehtoisesti skannaa kaaviossa oleva QR-koodi ja lataa Huawei-älylaitteiden hallintasovellus.

### **Yleiskatsaus**

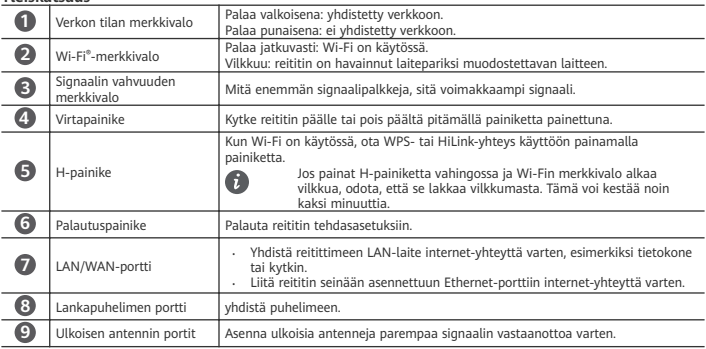

### **Hrvatski**

Prije upotrebe uređaja pregledajte i preuzmite najnoviji Vodič za brzi početak na adresi https://consumer.huawei.com/hr/support/.

#### **Početak rada**

- **1** Umetnite odgovarajuću SIM karticu u utor za SIM karticu.
- **2** Spojite prilagodnik za punjenje usmjernika na izvor napajanja. Usmjernik se automatski pokreće i povezuje na internet.
- **3** Povežite Wi-Fi uređaj na Wi-Fi mrežu koju omogućuje usmjernik. Zadani naziv Wi-Fi mreže i lozinku potražite na naljepnici na usmjerniku.
- **4** Prijavite se na web-stranicu za upravljanje kako biste upravljali usmjernikom. Pojedinosti o zadanoj IP adresi i lozinci za prijavu potražite na naljepnici usmjernika. Alternativno, skenirajte QR kôd na slici kako biste preuzeli aplikaciju za upravljanje Huaweijevim pametnim uređajem.

<span id="page-11-0"></span>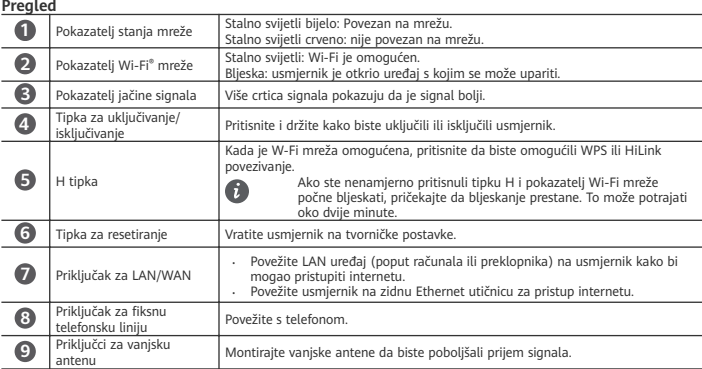

### **Slovenščina**

Pred uporabo naprave preglejte in prenesite najnovejši Vodnik za hiter začetek na https://consumer.huawei.com/si/support/.

### **Uvod**

- **1** Ustrezno kartico SIM vstavite v režo za kartice SIM.
- **2** Napajalnik usmerjevalnika priključite na napajanje. Usmerjevalnik se bo nato samodejno zagnal in se povezal z internetom.
- **3** Povežite napravo Wi-Fi z omrežjem Wi-Fi usmerjevalnika. Privzeto ime omrežja Wi-Fi in geslo poiščite na oznaki usmerjevalnika.
- **4** Prijavite se v spletno stran za upravljanje, če želite upravljati usmerjevalnik. Podrobnosti o privzetem naslovu IP in geslo za prijavo poiščite na oznaki usmerjevalnika. Lahko pa tudi optično preberete kodo QR na diagramu, da prenesete aplikacijo za upravljanje pametnih naprav Huawei.

### **Pregled**

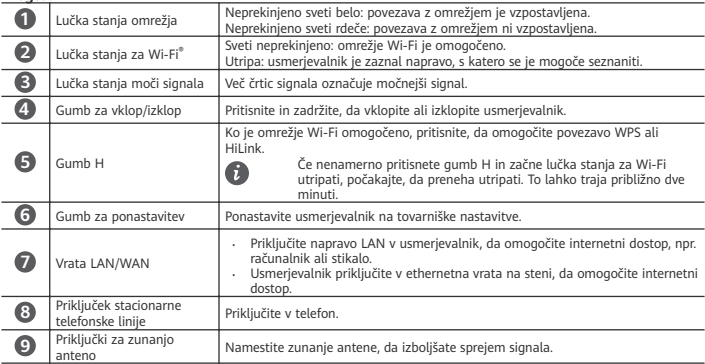

### **Română**

Înainte de utilizarea dispozitivului, revizuiți și descărcați cea mai recentă versiune a Ghidului de pornire rapidă de la https://consumer.huawei.com/ro/support/.

### <span id="page-12-0"></span>**Introducere**

- **1** Introduceți o cartelă SIM adecvată în slotul cartelei SIM.
- **2** Conectați adaptorul routerului la o sursă de alimentare. Apoi, routerul va porni în mod automat și se va conecta la internet.
- **3** Conectați dispozitivul Wi-Fi la rețeaua Wi-Fi a routerului. Pentru numele și parola Wi-Fi implicite, consultați plăcuța de identificare de pe router.
- **4** Conectați-vă pe pagina web de administrare pentru a vă gestiona routerul. Pentru detalii despre adresa IP implicită și parola de conectare, consultati plăcuta de identificare de pe router. Ca alternativă, scanați codul QR din diagramă pentru a descărca aplicația Huawei pentru gestionarea dispozitivelor inteligente.

#### **Prezentare generală**

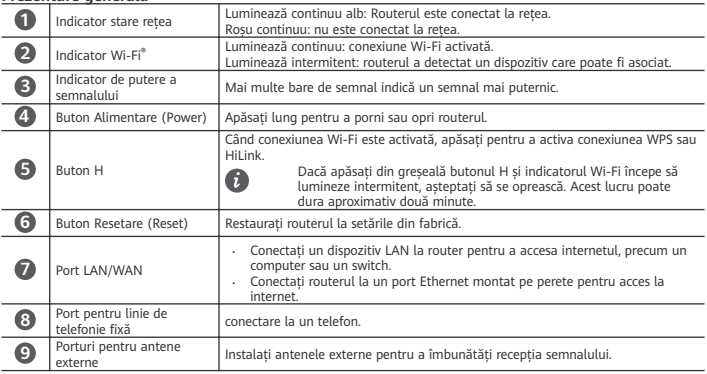

### **Lietuvių**

Prieš pradėdami naudotis įrenginiu, peržiūrėkite ir atsisiųskite naujausią sparčiosios paleisties vadovą iš https://consumer.huawei.com/lt/support/.

### **Pradžia**

- **1** Įdėkite tinkamą SIM kortelę į SIM kortelės lizdą.
- **2** Prijunkite kelvedžio maitinimo adapterį prie elektros lizdo. Tada kelvedis bus paleistas automatiškai ir prisijungs prie interneto.
- **3** Prijunkite savo "Wi-Fi" įrenginį prie kelvedžio "Wi-Fi" tinklo. Informacijos apie numatytąjį "Wi-Fi" pavadinimą ir slaptažodį rasite kelvedžio vardinėje plokštelėje.
- **4** Norėdami valdyti kelvedį, prisijunkite prie valdymo tinklalapio. Informacijos apie numatytąjį IP adresą ir prisijungimo slaptažodį rasite kelvedžio vardinėje plokštelėje. Kitas būdas: nuskaitykite QR kodą diagramoje, kad atsisiųstumėte "Huawei" išmaniojo įrenginio valdymo programėlę. **Apžvalga**

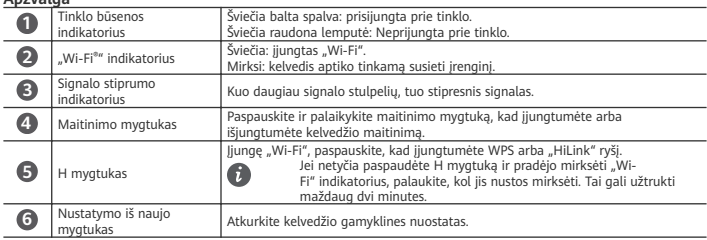

<span id="page-13-0"></span>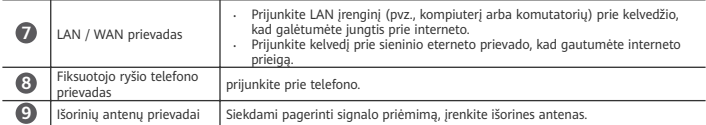

### **Latviešu**

Pirms ierīces lietošanas lejupielādējiet un izskatiet jaunāko īso pamācību, kas ir pieejama vietnē https://consumer.huawei.com/lv/support/.

#### **Lietošanas sākšana**

- **1** Ievietojiet SIM kartes slotā derīgu SIM karti.
- **2** Pievienojiet maršrutētāja barošanas adapteri strāvas padevei. Maršrutētājs tiks automātiski startēts, un tajā tiks izveidots savienojums ar internetu.
- **3** Savā Wi-Fi ierīcē izveidojiet savienojumu ar maršrutētāja Wi-Fi tīklu. Noklusējuma Wi-Fi nosaukumu (Wi-Fi name) un paroli skatiet maršrutētāja nosaukuma plāksnītē.
- **4** Piesakieties pārvaldības tīmekļa lapā, lai pārvaldītu maršrutētāju. Detalizētu informāciju par noklusējuma IP adresi un pieteikšanās paroli skatiet nosaukuma plāksnītē uz maršrutētāja. Vai arī skenējiet QR kodu diagrammā, lai lejupielādētu Huawei viedierīču pārvaldības lietotni.

### **Pārskats**

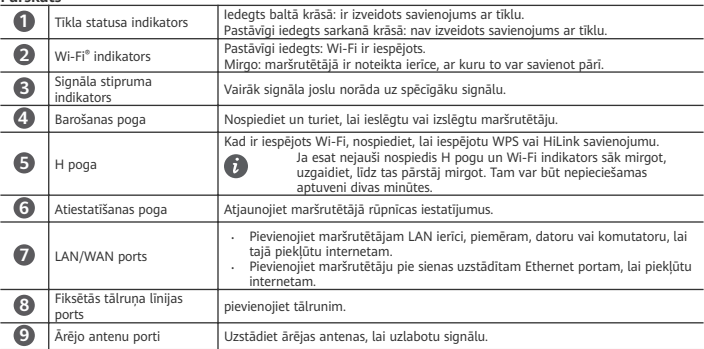

### **Eesti**

Enne seadme kasutamist vaadake uusim kiirtutvustus läbi ja laadige see alla aadressilt https://consumer.huawei.com/ee/support/.

### **Alustamine**

- **1** Sisestage SIM-kaardi pessa õige SIM-kaart.
- **2** Ühendage ruuteri toiteadapter toiteallikaga. Ruuter käivitub automaatselt ja loob internetiühenduse.
- **3** Ühendage oma Wi-Fi-seade ruuteri Wi-Fi-võrguga. Vaikimisi Wi-Fi-nime ja -parooli vaadake ruuteri andmesildilt.
- **4** Oma ruuteri haldamiseks logige sisse veebipõhisele halduslehele. Vaikimisi IP-aadressi ja sisselogimisparooli üksikasju vaadake ruuteri andmesildilt. Teise võimalusena skannige Huawei nutiseadme haldusrakenduse allalaadimiseks skeemil olev QR-kood.

#### **Ülevaade**

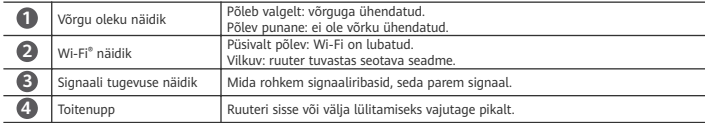

<span id="page-14-0"></span>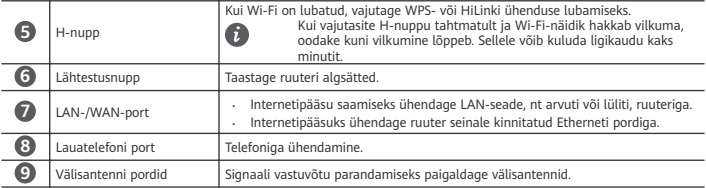

### **Srpski**

Pre korišćenja uređaja, pregledajte i preuzmite najnovije Kratko uputstvo na https://consumer.huawei.com/rs/support/.

### **Prvi koraci**

- **1** Umetnite odgovarajuću SIM karticu u ležište za SIM karticu.
- **2** Povežite adapter za napajanje rutera na napajanje. Ruter će se zatim automatski pokrenuti i povezati na internet.
- **3** Povežite Wi-Fi uređaj sa Wi-Fi mrežom rutera. Podrazumevani naziv i lozinku Wi-Fi mreže potražite na pločici sa nazivom na ruteru.
- **4** Prijavite se na veb-stranicu za upravljanje da biste upravljali ruterom. Detalje o podrazumevanoj IP adresi i lozinki za prijavu potražite na pločici sa nazivom na ruteru. Alternativno, skenirajte QR kod na dijagramu da biste preuzeli aplikaciju za upravljanje Huawei pametnim uređajima.

### **Pregled**

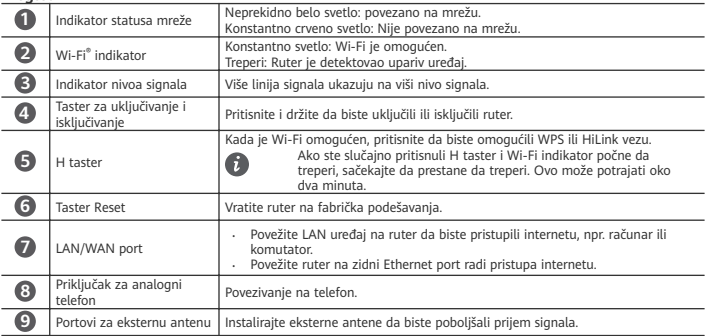

### **Ελληνικά**

Πριν χρησιμοποιήσετε τη συσκευή, διαβάστε και κατεβάστε τον πιο πρόσφατο Οδηγό γρήγορης έναρξης στη διεύθυνση https://consumer.huawei.com/gr/support/.

### **Τα πρώτα βήματα**

- **1** Τοποθετήστε μια κατάλληλη κάρτα SIM στην υποδοχή κάρτας SIM.
- **2** Συνδέστε το τροφοδοτικό του δρομολογητή σε παροχή ρεύματος. Στη συνέχεια, ο δρομολογητής θα εκκινηθεί αυτόματα και θα συνδεθεί στο Ίντερνετ.
- **3** Συνδέστε τη συσκευή Wi-Fi που χρησιμοποιείτε στο δίκτυο Wi-Fi του δρομολογητή. Για το προεπιλεγμένο όνομα και κωδικό πρόσβασης του Wi-Fi, ανατρέξτε στην ετικέτα ονόματος στον δρομολογητή.
- **4** Συνδεθείτε στη σελίδα διαχείρισης που παρέχεται μέσω web για να διαχειριστείτε τον δρομολογητή σας. Για λεπτομέρειες σχετικά με την προεπιλεγμένη διεύθυνση IP και τον κωδικό πρόσβασης σύνδεσης, ανατρέξτε στην ετικέτα ονόματος στον δρομολογητή. Εναλλακτικά, σαρώστε τον κωδικό QR στο διάγραμμα για να κατεβάσετε την εφαρμογή διαχείρισης έξυπνων συσκευών Huawei.

### **Επισκόπηση**

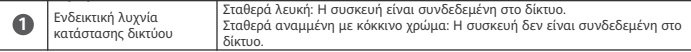

<span id="page-15-0"></span>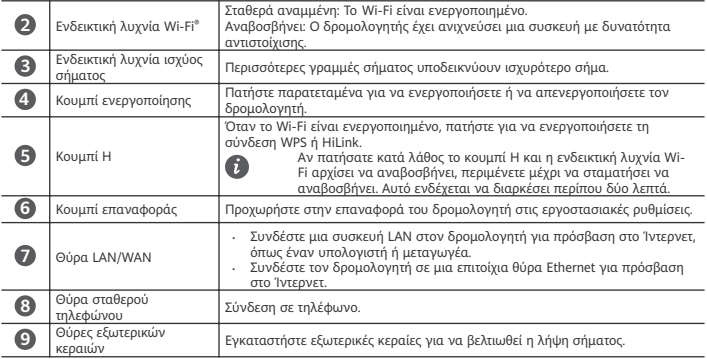

### **Български**

Преди да използвате устройството, прегледайте и изтеглете най-актуалното Ръководство за бърз старт на https://consumer.huawei.com/bg/support/.

#### **Първи стъпки**

- **1** Поставете подходяща SIM карта в слота за SIM карта.
- **2** Свържете адаптера за захранване на рутера към източник на захранване. След това рутерът ще се стартира автоматично и ще се свърже с интернет.
- **3** Свържете своето Wi-Fi устройство към Wi-Fi мрежата на рутера. За името и паролата за Wi-Fi по подразбиране вижте табелката с данни на рутера.
- **4** Влезте в страницата за уеб-базирано управление, за да управлявате рутера си. За подробности относно IP адреса и паролата за вход по подразбиране, вижте табелката с данни на рутера. Като алтернатива, сканирайте QR кода от диаграмата, за да изтеглите приложението за управление на смарт устройства на Huawei.

### **Общ преглед**

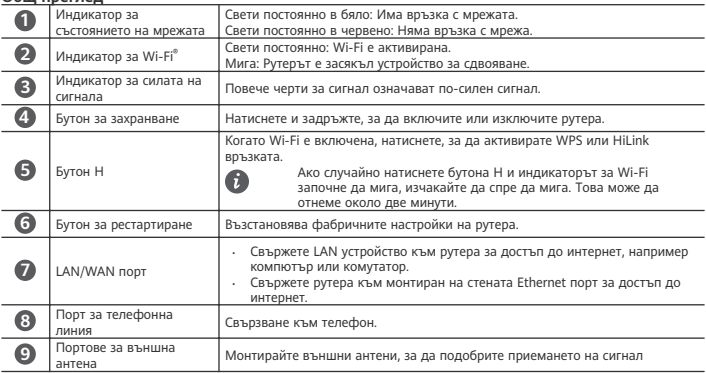

### **Slovenčina**

Pred použitím zariadenia si stiahnite a prečítajte najnovšiu stručnú úvodnú príručku na adrese https://consumer.huawei.com/sk/support/.

### <span id="page-16-0"></span>**Začíname**

- **1** Do slotu pre kartu SIM vložte správnu kartu SIM.
- **2** Napájací adaptér smerovača pripojte k zdroju napájania. Smerovač sa automaticky zapne a pripojí na internet.
- **3** Zariadenie Wi-Fi pripojte k sieti Wi-Fi smerovača. Predvolený názov a heslo siete Wi-Fi nájdete na štítku smerovača.
- **4** Prihláste sa na stránku webovej správy na správu smerovača. Predvolenú adresu IP a prihlasovacie heslo nájdete na štítku smerovača. Tiež môžete naskenovať kód QR na obrázku na stiahnutie aplikácie správy inteligentného zariadenia Huawei.

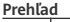

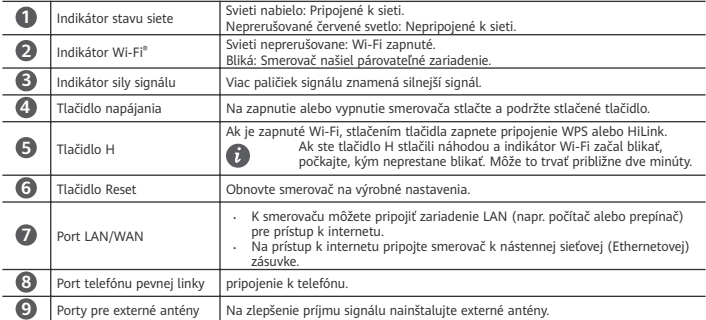

### **Македонски**

Пред да го користите уредот, прегледајте го и преземете го најновото Упатство за брз почеток од https://consumer.huawei.com/mk/support/.

### **Да почнеме**

- **1** Ставете правилна SIM-картичка во отворот за SIM-картичка.
- **2** Поврзете го адаптерот за напојување на насочувачот во извор на напојување. Потоа насочувачот ќе стартува автоматски и ќе се поврзе на интернет.
- **3** Поврзете го уредот со Wi-Fi на мрежата Wi-Fi од насочувачот. За стандардните име и лозинка за Wi-Fi, погледнете ја плочката со име на насочувачот.
- **4** Најавете се на страницата за управување преку веб за да управувате со насочувачот. За подетални информации за стандардните ИП-адреса и лозинка за најава, погледнете ја плочката со име на насочувачот. Како алтернатива, скенирајте го QR-кодот во дијаграмот за да ја преземете апликацијата за управување со паметни уреди од Huawei.

#### **Преглед**

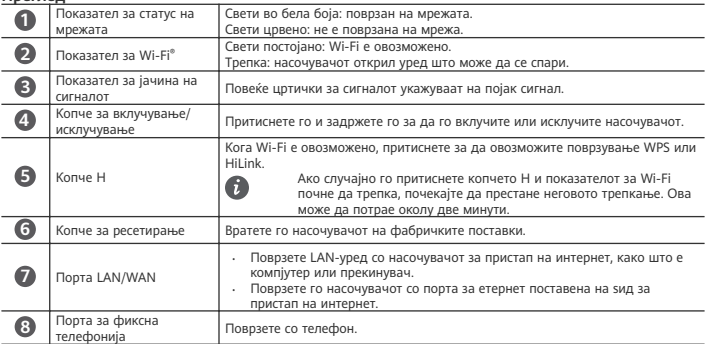

<span id="page-17-0"></span>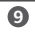

### **Русский**

Перед использованием устройства прочтите краткое руководство пользователя, актуальную версию которого можно загрузить на веб-сайте https://consumer.huawei.com/ru/support/.

#### **Начало работы**

- **1** Установите корректную SIM-карту в слот для SIM-карты.
- **2** Подключите адаптер питания роутера к источнику питания. Роутер автоматически включится и подключится к сети Интернет.
- **3** Подключите ваше Wi-Fi-устройство к сети Wi-Fi роутера. Имя и пароль сети Wi-Fi по умолчанию напечатаны на наклейке на роутере.
- **4** Вы можете управлять роутером на веб-странице конфигурации. IP-адрес и пароль для входа в систему по умолчанию напечатаны на наклейке на роутере. Вы также можете отсканировать QR-код на рисунке, чтобы загрузить приложение для управления умными устройствами Huawei.

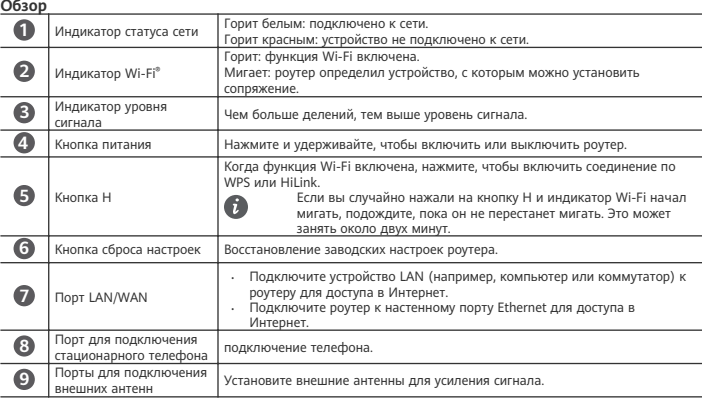

#### **Українська**

Перед використанням пристрою завантажте й перегляньте останню версію короткого посібника за посиланням https://consumer.huawei.com/ua/support/.

#### **Початок роботи**

- **1** Уставте SIM-картку правильного формату в гніздо для SIM-картки.
- **2** Підключіть адаптер живлення маршрутизатора до джерела живлення. Після цього маршрутизатор автоматично запуститься та підключиться до Інтернету.
- **3** Підключіть пристрій Wi-Fi до мережі Wi-Fi маршрутизатора. Назва й пароль мережі Wi-Fi за замовчуванням див. на заводській табличці маршрутизатора.
- **4** Для зміни параметрів маршрутизатора увійдіть у систему на вебсторінці керування. IP-адресу й пароль для входу за замовчуванням див. на заводській табличці маршрутизатора. Також ви можете просканувати QR-код на малюнку, щоб завантажити додаток для керування інтелектуальним пристроєм Huawei. **Огляд**

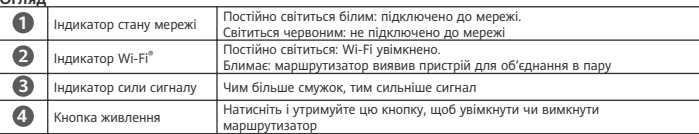

<span id="page-18-0"></span>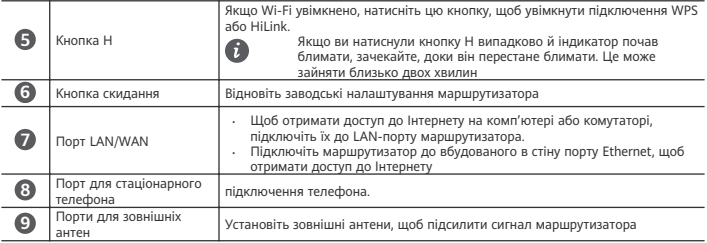

### **Türkçe**

Cihazı kullanmadan önce https://consumer.huawei.com/tr/support/ adresinde Hızlı Başlangıç Kılavuzunun son sürümünü inceleyin ve indirin.

#### **Başlarken**

- **1** SIM kart yuvasına uygun bir SIM kart takın.
- **2** Yönlendiricinin güç adaptörünü güç kaynağına takın. Ardından yönlendirici otomatik olarak başlatılacak ve internete bağlanacaktır.
- **3** Wi-Fi cihazınızı yönlendiricinin Wi-Fi ağına bağlayın. Varsayılan Wi-Fi adı ve şifresi için yönlendirici üzerindeki bilgi etiketine bakın.
- **4** Yönlendiricinizi yönetmek için web tabanlı yönetim sayfasına giriş yapın. Varsayılan IP adresi ve giriş şifresi ile ilgili ayrıntılar için yönlendirici üzerindeki bilgi etiketine bakın. Alternatif olarak, Huawei akıllı cihaz yönetimi uygulamasını indirmek için etiket üzerindeki kare kodu tarayabilirsiniz.

### **Genel Bakış**

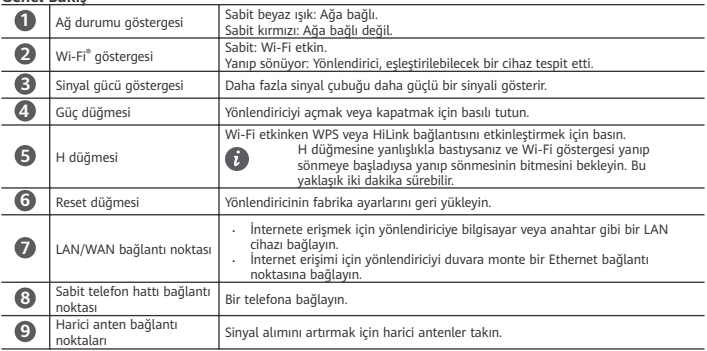

### **English**

### **Safety information**

- Ideal temperatures: 0°C to 40°C for operating, -20°C to +70°C for storage.
- Avoid using the device in a dusty, damp, or dirty place, or near a magnetic field.
- For pluggable devices, the socket-outlet shall be installed near the devices and shall be easily accessible.
- Unplug the power adapter from electrical outlets and the device when not in use.
- Please consult your doctor and the device manufacturer to determine if using your device may interfere with the operation of your medical device.
- Ensure that the power adaptor meets the requirements of Annex Q of IEC/EN 62368-1 and has been tested and approved according to national or local standards.

<span id="page-19-0"></span>• To avoid risking injury, do not touch heated parts.

### **Disposal and recycling information**

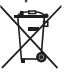

The symbol on the product, battery, literature, or packaging means that the products and batteries should be taken to separate waste collection points designated by local authorities at the end of the lifespan. This will ensure that EEE waste is recycled and treated in a manner that conserves valuable materials and protects human health and the environment. For more information, please contact your local authorities, retailer, or household waste disposal service or visit the website https://consumer.huawei.com/en/.

#### **EU regulatory conformance**

Hereby, Huawei Device Co., Ltd. declares that this device B535-235a is in compliance with the following Directive: RED 2014/53/EU, RoHS 2011/65/EU, ErP 2009/125/EC.

The full text of the EU declaration of conformity, the detailed ErP information and most recent information about accessories & software are available at the following internet address: https://consumer.huawei.com/certification.

#### **Restrictions in the 5 GHz band:**

The 5150 to 5350 MHz frequency range is restricted to indoor use in: AT, BE, BG, CH, CY, CZ, DE, DK, EE, EL, ES, FI, FR, HR, HU, IE, IS, IT, LI, LT, LU, LV, MT, NL, NO, PL, PT, RO, SE, SI, SK, TR, UK(NI).

In accordance with the relevant statutory requirements in the UK, the 5150 to 5350 MHz frequency range is restricted to indoor use in the United Kingdom.

#### **Frequency Bands and Power**

(a) Frequency bands in which the radio equipment operates: Some bands may not be available in all countries or all areas. Please contact the local carrier for more details.

WCDMA 900/2100: 25.7 dBm, LTE Band 1/3/7/8/20/28/38: 25.7 dBm, Wi-Fi 2.4G: 20 dBm, Wi-Fi 5G: 5150-5350 MHz: 23 dBm, 5470-5725 MHz: 30 dBm.

#### **Privacy Policy**

To better understand how we use and protect your personal information, please read the Privacy Policy at https:// consumer.huawei.com/privacy-policy.

To understand how we use and protect your personal information on this device, open the web-based management page or HUAWEI AI Life app, access Statement about Huawei Mobile Broadband Devices and Privacy, and read our privacy policy.

#### **Software Update**

By continuing to use this device, you indicate that you have read and agree to the following content:

In order to provide better service, this device will automatically obtain software update information from Huawei or your carrier after connecting to the Internet. This process will use mobile data, and require access to your device's unique identifier (IMEI/SN) and the service provider network ID (PLMN) to check whether your device needs to be updated.

This device supports the automatic update feature. Once enabled, the device will automatically download and install critical updates from Huawei or your carrier. This feature is enabled by default, and can be configured from the settings menu on the web-based management page.

### **Deutsch**

#### **Sicherheitsinformationen**

- Ideale Temperaturen: 0 °C bis 40 °C für den Betrieb, -20 °C bis +70 °C zur Lagerung
- Verwenden Sie das Gerät nicht an einem staubigen, feuchten oder schmutzigen Ort oder in der Nähe eines **Magnetfelds**
- Für Geräte mit Stecker sollte sich die Steckdose in unmittelbarer Nähe der Geräte befinden und leicht zugänglich sein.
- Trennen Sie den Netzadapter von der Steckdose und vom Gerät, wenn Sie ihn nicht verwenden.
- Konsultieren Sie Ihren Arzt und den Hersteller des medizinischen Geräts, um festzustellen, ob die Verwendung dieses Geräts den Betrieb Ihres medizinischen Geräts beeinträchtigen kann.
- Stellen Sie sicher, dass das Netzteil die Anforderungen von Anhang Q der IEC/EN 62368-1 erfüllt und es gemäß nationalen oder lokalen Normen getestet und zugelassen wurde.

γ,

 $\blacktriangle$ Um das Risiko einer Verletzung zu vermeiden, keine erwärmten Teile berühren.

### <span id="page-20-0"></span>**Informationen zur Entsorgung und Wiederverwertung**

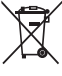

Das Symbol auf Ihrem Produkt, Ihrem Akku, Ihrem Informationsmaterial oder Ihrer Verpackung bedeutet, dass die Produkte und Akkus am Ende ihrer Lebensdauer getrennt entsorgt werden und den von den Kommunen ausgewiesenen Sammelpunkten zugeführt werden müssen. Dadurch wird sichergestellt, dass Elektro- und Elektronik-Altgeräte in einer Weise recycelt und behandelt werden, die wertvolle Materialien schont und die menschliche Gesundheit und die Umwelt schützt.

Für weitere Informationen kontaktieren Sie Ihre lokalen Behörden, Händler oder Entsorgungsunternehmen für Haushaltsmüll oder besuchen Sie die Website https://consumer.huawei.com/en/.

#### **Einhaltung der EU-Bestimmungen**

Huawei Device Co., Ltd. erklärt hiermit, dass dieses Gerät B535-235a die folgenden Richtlinien erfüllt: Funkanlagen-Richtlinie 2014/53/EU, RoHS-Richtlinie 2011/65/EU, Ökodesign-Richtlinie 2009/125/EG.

Der vollständige Text der EU-Konformitätserklärung, ausführliche Informationen zum Ökodesign sowie aktuelle Informationen zu Zubehör und Software sind unter folgender Internetadresse verfügbar:

https://consumer.huawei.com/certification.

#### **Beschränkungen des 5-GHz-Frequenzbandes:**

Der Frequenzbereich von 5150 bis 5350 MHz ist in folgenden Ländern auf die Nutzung in Innenräumen beschränkt: AT, BE, BG, CH, CY, CZ, DE, DK, EE, EL, ES, FI, FR, HR, HU, IE, IS, IT, LI, LT, LU, LV, MT, NL, NO, PL, PT, RO, SE, SI, SK, TR, UK(NI).

### **Frequenzbereiche und Leistung**

(a) Frequenzbänder, in denen das Funkgerät betrieben wird: Einige Bänder sind möglicherweise nicht in allen Ländern oder Regionen verfügbar. Wenden Sie sich für weitere Details bitte an Ihren lokalen Netzbetreiber.

WCDMA 900/2100: 25.7 dBm, LTE Band 1/3/7/8/20/28/38: 25.7 dBm, Wi-Fi 2.4G: 20 dBm, Wi-Fi 5G: 5150-5350 MHz: 23 dBm, 5470-5725 MHz: 30 dBm.

#### **Datenschutzrichtlinie**

Zum besseren Verständnis darüber, wie wir Ihre persönlichen Informationen nutzen und schützen, lesen Sie sich die Datenschutzrichtlinie auf https://consumer.huawei.com/privacy-policy durch.

Um zu verstehen, wie wir Ihre personenbezogenen Daten auf diesem Gerät verwenden und schützen, öffnen Sie die webbasierte Verwaltungsseite oder die HUAWEI AI Life App, greifen Sie auf Erklärung zu Huawei mobilen Breitbandgeräten und Datenschutz zu und lesen Sie unsere Datenschutzrichtlinie.

#### **Software-Aktualisierung**

Durch eine fortgesetzte Verwendung dieses Geräts bestätigen Sie, dass Sie den folgenden Inhalt gelesen haben und diesem zustimmen:

Dieses Gerät ruft bei vorhandener Internetverbindung automatisch Software-Aktualisierungsinformationen von Huawei oder Ihrem Netzbetreiber ab, um einen besseren Service bereitstellen zu können. Bei diesem Vorgang werden mobile Daten verwendet. Außerdem ist ein Zugriff auf die eindeutige Kennung (IMEI/SN) Ihres Geräts und die Netzwerk-ID des Dienstanbieters (PLMN) erforderlich, um zu überprüfen, ob Ihr Gerät aktualisiert werden muss.

Dieses Gerät unterstützt die automatische Aktualisierungsfunktion. Nach dem Aktivieren lädt sie automatisch wichtige Aktualisierungen von Huawei oder Ihrem Betreiber herunter und installiert diese. Diese Funktion ist standardmäßig aktiviert und kann im Einstellungsmenü auf der webbasierten Verwaltungsseite konfiguriert werden.

### **Polski**

#### **Bezpieczeństwo użycia**

- Właściwe temperatury: działanie 0°C do 40°C, przechowywanie -20°C do +70°C.
- Należy unikać korzystania z urządzenia w miejscach zakurzonych, wilgotnych i brudnych oraz narażonych na działanie pola magnetycznego.
- Gniazdo zasilające powinno znajdować się blisko podłączanego urządzenia i być łatwo dostępne.
- Jeżeli zasilacz nie jest używany, odłącz go od gniazdka elektrycznego i urządzenia.
- Należy skonsultować się z lekarzem i producentem urządzenia, aby ustalić, czy jego działanie może zakłócać pracę używanego urządzenia medycznego.
- Upewnij się, że zasilacz spełnia wymagania Załącznika Q do normy IEC/EN 62368-1 oraz że został przetestowany i dopuszczony do użytkowania zgodnie z normami krajowymi lub lokalnymi.

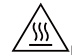

 $\boldsymbol{\Delta}$ Nie dotykaj gorących części, aby nie doszło do uszkodzeń ciała.

### **Utylizacja i recykling odpadów**

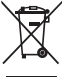

Ten symbol na etykiecie produktu, na baterii, w dokumentacji lub na opakowaniu oznacza, że urządzenia elektroniczne i baterie po zakończeniu eksploatacji muszą zostać oddane do wyspecjalizowanych punktów odbioru wyznaczonych przez lokalne władze. Dzięki temu odpady pochodzące z urządzeń elektrycznych i elektronicznych zostaną poddane recyklingowi i będą traktowane w sposób umożliwiający odzyskanie cennych surowców oraz ochronę zdrowia ludzkiego i środowiska naturalnego.

Więcej informacji można uzyskać, kontaktując się z lokalnymi władzami, sprzedawcą urządzenia lub lokalnym przedsiębiorstwem utylizacji odpadów albo odwiedzając witrynę https://consumer.huawei.com/pl/.

#### **Utylizacja i recykling odpadów**

Niniejszym informujemy, że głównym celem regulacji europejskich oraz ustawy z dnia 11 września 2015 r o zużytym sprzęcie elektrycznym i elektronicznym jest ograniczenie ilosci odpadów powstałych ze sprzętu oraz zapewnienie odpowiedniego poziomu zbierania, odzysku i recyklingu zużytego sprzętu oraz zwiększenie świedomości społecznej o jego szkodliwości dla środowiska naturalnego, na każdym etapie użytkowania sprzętu elektrycznego i elektronicznego. Mając na uwadze powyższe należy wskazać, iż w powyższym procesie gospodarstwa domowe spełniają bardzo ważną rolę w przyczynianiu się do ponownego użycia i odzysku, w tym recyklingu zużytego sprzętu. Stosownie do art. 35 ww. ustawy użytkownik sprzętu przeznaczonego dla gospodarstw domowych jest bowiem obowiązany do oddania zużytego sprzętu zbierającemu zużyty sprzęt.

Pamiętać jednak należy, aby produkty należące do grupy sprzętu elektrycznego lub elektronicznego były utylizowane w:

- lokalnych punktach zbioru (składowisko, punkt zbiórki itp.). Informacje na temat lokalizacji tych punktów można uzyskać od władz lokalnych.
- miejscach sprzedaży podobnych urządzeń. Sprzedawcy detaliczni i sprzedawcy hurtowi są zobowiązani są nieodpłatnego przyjęcia zużytego sprzętu w ilości nie większej niż sprzedawany nowy sprzęt, jeżeli zużyty sprzęt jest tego samego rodzaju.

Jeśli twój produkt zawiera baterię należy pamiętać, iż baterii nie należy wyrzucać wraz z innymi odpadami w tym samym pojemniku. Baterie należy wyrzucić do specjalnie oznaczonych pojemników przy punktach zbierania odpadów lub w sklepach ze sprzętem elektronicznym.

Szczegółowych informacji na temat jak i gdzie można pozbyć się zużytych baterii udzielają władze lokalne. W ten sposób możesz uczestniczyć w procesie ponownego wykorzystywania surowców i wspierać program utylizacji odpadów elektrycznych i elektronicznych, co może mieć wpływ na środowisko i zdrowie publiczne. Pamiętać należy, iż prawidłowa utylizacja sprzętu umożliwia zachowanie cennych zasobów i uniknięcie negatywnego wpływu na zdrowie i środowisko, które może być zagrożone przez nieodpowiednie postępowanie z odpadami i składnikami niebezpiecznymi.

#### **Zgodność z przepisami UE**

Firma Huawei Device Co., Ltd. niniejszym deklaruje, że urządzenie B535-235a spełnia wymagania następującej dyrektywy: RED 2014/53/UE, RoHS 2011/65/UE, ErP 2009/125/WE.

Pełny tekst deklaracji zgodności z normami UE, szczegółowe informacje dotyczące produktów związanych z energią oraz aktualne informacje dotyczące akcesoriów i oprogramowania można uzyskać pod następującym adresem: https://consumer.huawei.com/certification.

#### **Ograniczenia dotyczące transmisji w paśmie 5 GHz:**

Zakres częstotliwości od 5150 do 5350 MHz jest przeznaczony do transmisji wewnątrz pomieszczeń w następujących krajach: AT, BE, BG, CH, CY, CZ, DE, DK, EE, EL, ES, FI, FR, HR, HU, IE, IS, IT, LI, LT, LU, LV, MT, NL, NO, PL, PT, RO, SE, SI, SK, TR, UK(NI).

#### **Pasma częstotliwości i moc**

(a) Pasma częstotliwości, w których działa sprzęt radiowy: niektóre pasma mogą nie być dostępne we wszystkich krajach lub wszystkich obszarach. Więcej szczegółów można uzyskać od lokalnego operatora.

WCDMA 900/2100: 25.7 dBm, LTE Band 1/3/7/8/20/28/38: 25.7 dBm, Wi-Fi 2.4G: 20 dBm, Wi-Fi 5G: 5150-5350 MHz: 23 dBm, 5470-5725 MHz: 30 dBm.

#### **Zasady ochrony prywatności**

Aby lepiej zrozumieć, w jaki sposób wykorzystujemy i chronimy Twoje dane osobowe, prosimy zapoznać się z dokumentem Zasady ochrony prywatności pod adresem https://consumer.huawei.com/privacy-policy.

Aby dowiedzieć się, w jaki sposób wykorzystujemy i chronimy dane osobowe użytkownika w tym urządzeniu, otwórz stronę do zarządzania lub aplikację HUAWEI AI Life, wyświetl Oświadczenie o urządzeniach szerokopasmowych usług komórkowych i ochronie prywatności firmy Huawei, a następnie przeczytaj naszą politykę prywatności.

#### **Aktualizacja oprogramowania**

Dalsze korzystanie z tego urządzenia oznacza potwierdzenie zapoznania się z poniższymi postanowieniami oraz ich akceptację:

W celu świadczenia lepszej usługi urządzenie będzie automatycznie uzyskiwało informacje o aktualizacji oprogramowania od Huawei oraz operatora po połączeniu z Internetem. Proces będzie wymagał użycia komórkowej transmisji danych oraz dostępu do identyfikatora unikatowego urządzenia (IMEI/numer serviny) oraz identyfikatora sieciowego usługodawcy (PLMN), aby sprawdzić, czy aktualizacja urządzenia jest wymagana.

<span id="page-22-0"></span>To urządzenie obsługuje funkcję automatycznej aktualizacji. Po jej włączeniu urządzenie będzie automatycznie pobierać oraz instalować krytyczne aktualizacje udostępnione przez firmę Huawei lub operatora użytkownika. Funkcja jest domyślnie włączona. Można ją skonfigurować, korzystając z menu ustawień na stronie zarządzania.

### **Magyar**

### **Biztonsági tudnivalók**

- Ideális hőmérsékletek: 0 °C és 40 °C között a használathoz, -20 °C és +70 °C között a tároláshoz.
- Kerülje a készülék használatát poros, nedves vagy koszos helyen, illetve mágneses mező közelében.
- Az áramforráshoz csatlakoztatható készülék esetén a konnektornak a készülék közelében és könnyen hozzáférhetőnek kell lennie.
- Ha nem használja, húzza ki az elektromos adaptert a konnektorból és a készülékből.
- Forduljon az orvosához vagy a készülék gyártójához annak megállapítása érdekében, hogy a készülék használata zavarhatja-e az orvostechnikai eszközök működését.
- Győződjön meg arról, hogy a tápadapter megfelel az IEC/EN 62368-1 szabvány Q mellékletében foglalt követelményeknek, és a tápadaptert a nemzeti és helyi szabályoknak megfelelően tesztelték és hagyták jóvá.

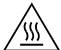

 $\blacktriangle$ A sérülések elkerülése érdekében ne érintse meg a forró részeket.

### **Hulladékkezelési és újrahasznosítási tudnivalók**

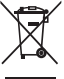

A terméken, akkumulátoron, dokumentáción vagy csomagoláson található szimbólum azt jelzi, hogy a terméket és az akkumulátort a helyi hatóságok által kijelölt külön hulladékgyűjtő pontokra kell vinni az élettartamuk végén. Ez biztosítja az EEE hulladékok újrahasznosítását és kezelését olyan módon, hogy az értékes anyagaik megőrizhetők legyenek, és azoktól az emberi egészség és a környezet megóvható legyen.

Bővebb információért kérjük, vegye fel a kapcsolatot a helyi hatóságokkal, a viszonteladóval vagy a háztartási hulladékot kezelő szolgáltatóval, illetve látogasson el a https://consumer.huawei.com/en/ weboldalra.

### **EU-előírásoknak való megfelelőség**

A Huawei Device Co., Ltd. ezennel kijelenti, hogy ez a B535-235a készülék megfelel a következő irányelvek rendelkezéseinek: RED 2014/53/EU, RoHS 2011/65/EU, ErP 2009/125/EK.

Az EU-megfelelőségi nyilatkozat teljes szövege, a részletes ErP-információk, valamint a kiegészítőkre és a szoftverre vonatkozó legfrissebb információk a következő internetcímen állnak rendelkezésre:

https://consumer.huawei.com/certification.

### **Korlátozások az 5 GHz-es sávban:**

Az 5150 és 5350 MHz közötti frekvenciatartomány beltéri használatra korlátozott a következő országokban: AT, BE, BG, CH, CY, CZ, DE, DK, EE, EL, ES, FI, FR, HR, HU, IE, IS, IT, LI, LT, LU, LV, MT, NL, NO, PL, PT, RO, SE, SI, SK, TR, UK(NI).

#### **Frekvenciasávok és teljesítmény**

(a) Frekvenciasávok, amelyeken a rádióberendezés üzemel: Bizonyos sávok nem minden országban, illetve régióban érhetők el. További részletekért forduljon a helyi szolgáltatóhoz.

WCDMA 900/2100: 25.7 dBm, LTE Band 1/3/7/8/20/28/38: 25.7 dBm, Wi-Fi 2.4G: 20 dBm, Wi-Fi 5G: 5150-5350 MHz: 23 dBm, 5470-5725 MHz: 30 dBm.

### **Adatvédelmi irányelvek**

Ha szeretné jobban megismerni, hogyan használjuk és védjük személyes adatait, olvassa el Adatvédelmi irányelvünket a https://consumer.huawei.com/privacy-policy weblapon.

Annak megismeréséhez, hogy miként használjuk fel és védjük az eszközön lévő személyes adatait, nyissa meg a webalapú kezelőoldalt vagy az HUAWEI AI Life alkalmazást, válassza a Nyilatkozat a Huawei mobil szélessávú készülékekről és adatvédelem lehetőséget, majd olvassa el az adatvédelmi irányelveinket.

### **Szoftverfrissítés**

A készülék használatának folytatásával jelzi, hogy elolvasta és elfogadja az alábbi tartalmakat:

A jobb szolgáltatás nyújtásához a készülék automatikusan lekéri a szoftverfrissítés információkat a Huawei-től vagy a szolgáltatótól az internetre csatlakozás után. Ez a folyamat mobiladatot használ, és szükség van hozzá a készülék egyedi azonosítója (IMEI/sorozatszám) és a szolgáltatói hálózat azonosító (PLMN) elérésére annak ellenőrzéséhez, hogy a készülék frissítése szükséges-e.

A készülék támogatja az automatikus frissítési funkciót. Engedélyezése esetén a készülék automatikusan letölti és telepíti a Huawei, illetve a szolgáltató kritikus frissítéseit. Ez a funkció alapértelmezetten engedélyezve van, és a webalapú kezelőoldalon található beállítások menüben konfigurálható.

## **Čeština**

#### **Bezpečnostní informace**

• Ideální teplota: 0 °C až 40 °C pro provoz, -20 °C až +70 °C pro skladování.

- <span id="page-23-0"></span>• Vyhněte se používání zařízení v prašném, vlhkém nebo špinavém prostředí nebo v blízkosti magnetického pole.
- U připojitelných zařízení by zásuvka měla být umístěna poblíž přístroje a měla by být snadno přístupná.
- Pokud síťový adaptér nepoužíváte, odpojte jej ze zásuvky i z přístroje.
- Poraďte se s lékařem i výrobcem vámi používaného zdravotního zařízení zjistěte, zda používání zařízení nenarušuje činnost zdravotnického prostředku.
- Ujistěte se, že napájecí adaptér splňuje požadavky přílohy Q normy IEC/EN 62368-1 a že byl testován a schválen v souladu se státními nebo místními standardy.

 $\Delta$ Nedotýkejte se zahřátých částí, abyste předešli rizku zranění.

#### **Informace o likvidaci a recyklaci**

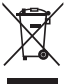

Symbol baterie na produktu, baterii, literatuře nebo balení znamená, že produkty a baterie by měly být odvezeny do sběrných míst určených místními úřady pro separovaný odpad na konci životnosti. Tím bude zajištěno, že odpad EEZ bude recyklován a zpracováván způsobem, který šetří cenné materiály a chrání lidské zdraví a životní prostředí. Další informace získáte od místních úřadů, maloobchodníka, služby svozu komunálního odpadu nebo na naší webové stránce https://consumer.huawei.com/en/.

#### **Prohlášení o shodě s předpisy EU**

Společnost Huawei Device Co., Ltd. tímto prohlašuje, že toto zařízení B535-235a je v souladu s následující směrnicí: směrnicí 2014/53/EU o dodávání rádiových zařízení na trh (RED), směrnicí 2011/65/EU o omezení používání některých nebezpečných látek v elektrických a elektronických zařízeních (RoHS), směrnicí 2009/125/ES o výrobcích spojených se spotřebou energie (ErP).

Úplné znění prohlášení o shodě s nařízeními EU, podrobné informace o ErP a nejnovější informace o příslušenství a softwaru isou k dispozici na této internetové adrese: https://consumer.huawei.com/certification.

#### **Omezení v pásmu 5 GHz:**

Frekvenční rozsah 5 150 až 5 350 MHz je určen k vnitřnímu používání v následujících zemích: AT, BE, BG, CH, CY, CZ, DE, DK, EE, EL, ES, FI, FR, HR, HU, IE, IS, IT, LI, LT, LU, LV, MT, NL, NO, PL, PT, RO, SE, SI, SK, TR, UK(NI).

#### **Frekvenční pásma a výkon**

(a) Frekvenční pásma, ve kterých rádiové zařízení pracuje: Některá pásma mohou být nedostupná v některých zemích a oblastech. Pro více informací kontaktujte mobilního operátora.

WCDMA 900/2100: 25.7 dBm, LTE Band 1/3/7/8/20/28/38: 25.7 dBm, Wi-Fi 2.4G: 20 dBm, Wi-Fi 5G: 5150-5350 MHz: 23 dBm, 5470-5725 MHz: 30 dBm.

#### **Zásady ochrany soukromí**

Chcete-li lépe porozumět tomu, jak používáme a chráníme vaše osobní informace, přečtěte si prosím Zásady ochrany soukromí na https://consumer.huawei.com/privacy-policy.

Chcete-li porozumět tomu, jak používáme a chráníme vaše osobní údaje v tomto zařízení, jděte prosím na internetovou stránku pro správu nebo aplikaci HUAWEI AI Life, přejděte na Prohlášení o zařízeních Huawei pro mobilní širokopásmové připojení a o ochraně soukromí a přečtěte si naše zásady ochrany osobních údajů.

#### **Aktualizace softwaru**

Pokračováním v používání zařízení dáváte najevo, že jste si přečetli následující obsah a souhlasíte s ním: Toto zařízení bude po připojení k internetu automaticky získávat od společnosti Huawei nebo vašeho operátora informace o aktualizacích softwaru, abychom vám mohli poskytovat lepší služby. Tento proces bude využívat mobilní data a vyžaduje přístup k unikátnímu identifikátoru vašeho zařízení (IMEI/SN) a ID sítě poskytovatele služeb (PLMN), abychom zkontrolovali, zda zařízení potřebuje aktualizaci.

Toto zařízení podporuje funkci automatické aktualizace. V případě povolení zařízení automaticky stáhne a nainstaluje důležité aktualizace od společnosti Huawei nebo vašeho operátora. Tato funkce je ve výchozím nastavení povolena a lze ji nakonfigurovat v nabídce nastavení na webové stránce pro správu.

#### **Svenska**

#### **Säkerhetsinformation**

- Ideala temperaturer: 0 °C till 40 °C för drift, -20 °C till +70 °C för förvaring.
- Undvik att använda enheten på en dammig, fuktig eller smutsig plats eller en plats nära ett magnetiskt fält.
- Om enheten ska anslutas till ett eluttag bör detta finnäs i närheten och vara lättåtkomligt.
- Koppla bort nätadaptern från eluttaget och enheten när adaptern inte används.
- Rådfråga din läkare och tillverkaren av enheten för att fastställa om användning av enheten kan störa driften av din medicintekniska produkt.
- Se till att nätadaptern uppfyller kraven i Bilaga Q i IEC/EN 62368-1 och har testats och godkänts enligt nationella eller lokala standarder.

<span id="page-24-0"></span>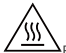

• Rör inte vid de uppvärmda delarna för att undvika skador.

### **Information om avfallshantering och återvinning**

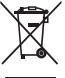

Symbolen på produkten, batteriet, litteraturen eller förpackningen betyder att produkterna och batterierna ska tas till kommunens separata stationer för avfallsinsamling i slutet av livslängden. Detta garanterar att elektroniskt och elektriskt avfall (EEE) återvinns och behandlas på ett sätt som bevarar värdefulla material och skyddar människors hälsa och miljön.

Kontakta kommunen eller återförsäljaren eller besök webbplatsen https://consumer.huawei.com/en/ om du behöver mer information.

#### **Överensstämmelse med EU-krav**

Härmed försäkrar Huawei Device Co., Ltd. att denna enhet, B535-235a, överensstämmer med följande direktiv: RED 2014/53/EU, RoHS 2011/65/EU, ErP 2009/125/EG.

Hela texten i EU-försäkran om överensstämmelse, detaljerad information om ErP och den senaste informationen om tillbehör och programvara är tillgängliga på följande internetadress: https://consumer.huawei.com/certification.

## **Begränsningar i 5 GHz-bandet:**

Frekvensområdet 5 150–5 350 MHz är begränsat till användning inomhus i: AT, BE, BG, CH, CY, CZ, DE, DK, EE, EL, ES, FI, FR, HR, HU, IE, IS, IT, LI, LT, LU, LV, MT, NL, NO, PL, PT, RO, SE, SI, SK, TR och UK(NI).

### **Frekvensband och ström**

(a) Frekvensband som radioutrustningen använder: Vissa band kanske inte är tillgängliga i alla länder eller alla områden. Kontakta din lokala operatör för mer information.

WCDMA 900/2100: 25.7 dBm, LTE Band 1/3/7/8/20/28/38: 25.7 dBm, Wi-Fi 2.4G: 20 dBm, Wi-Fi 5G: 5150-5350 MHz: 23 dBm, 5470-5725 MHz: 30 dBm.

#### **Sekretesspolicy**

För att du bättre ska förstå hur du ska skydda din personliga information ska du läsa sekretesspolicyn på https://consumer.huawei.com/privacy-policy.

För att förstå hur vi använder och skyddar dina personuppgifter på den här enheten öppnar du den webbaserade hanteringssidan eller appen HUAWEI AI Life, öppnar Meddelande om Huaweis enheter med mobilt bredband och sekretess och läser vår sekretesspolicy.

#### **Programuppdatering**

Genom att fortsätta att använda den här enheten anger du att du har läst och godkänt följande innehåll: Som en förbättrad service hämtar enheten automatiskt information om programuppdateringar från Huawei eller din operatör när du är ansluten till Internet. Den processen förbrukar mobildata och kräver åtkomst till enhetens unika ID (IMEI/SN) samt tjänsteleverantörens nätverks-ID (PLMN) för att kontrollera om enheten behöver uppdateras. Den här enheten har stöd för funktionen med automatisk uppdatering. När den har aktiverats laddar enheten automatiskt ned och installerar kritiska uppdateringar från Huawei eller din operatör. Funktionen är aktiverad som standard och kan konfigureras från inställningsmenyn på den webbaserade hanteringssidan.

#### **Dansk**

### **Sikkerhedsoplysninger**

- Ideelle temperaturer: 0 °C til 40 °C for drift. -20 °C til +70 °C for opbevaring.
- Undgå at bruge enheden på støvede, fugtige eller snavsede steder og i nærheden af magnetfelter.
- For enheder til stikkontakter skal kontakten være monteret nær enhederne og være let tilgængelige.
- Afbryd strømadapteren fra stikkontakten og enheden, når den ikke er i brug.
- Tal med din læge og enhedens producent for at afgøre, om brug af din enhed kan forstyrre dit medicinske apparats funktion.
- Sørg for, at strømadapteren overholder kravene i Annex Q i IEC/EN 62368-1, og at den er afprøvet og godkendt i henhold til nationale og lokale standarder.

 $\blacktriangle$ Undgå at komme til skade: Rør ikke ved varme dele.

### <span id="page-25-0"></span>**Oplysninger om bortskaffelse og genbrug**

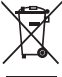

Symbolet på produktet, batteriet, tekstmaterialet eller emballagen betyder, at brugte produkter og batterier skal indleveres til separate affaldsindsamlingssteder, som er udpeget af de lokale myndigheder. Dette sikrer, at FFF-affald genbruges og behandles på en måde, som bevarer værdifulde materialer og beskytter det menneskelige helbred og miljøet.

Hvis du har brug for flere oplysninger, bedes du kontakte de lokale myndigheder, forhandleren eller renovationsselskabet eller besøge webstedet https://consumer.huawei.com/en/.

#### **Overensstemmelse med EU-lovgivning**

Huawei Device Co., Ltd. erklærer hermed, at denne enhed B535-235a er i overensstemmelse med følgende direktiv: RED 2014/53/EU, RoHS 2011/65/EU, ErP 2009/125/EF.

EU-overensstemmelseserklæringens fulde tekst, de detaljerede ErP-oplysninger og de seneste oplysninger om tilbehør og software er tilgængelige på følgende internetadresse: https://consumer.huawei.com/certification.

#### **Begrænsninger på 5 GHz-båndet:**

Frekvensområdet 5.150 til 5.350 MHz er begrænset til indendørs brug i: AT, BE, BG, CH, CY, CZ, DE, DK, EE, EL, ES, FI, FR, HR, HU, IE, IS, IT, LI, LT, LU, LV, MT, NL, NO, PL, PT, RO, SE, SI, SK, TR, UK(NI).

#### Frekvensbånd og effekt

(a) Frekvensbånd, hvor radioudstyr fungerer: Nogle bånd er muligvis ikke tilgængelige i alle lande eller alle områder. Kontakt det lokale teleselskab for at få flere oplysninger.

WCDMA 900/2100: 25.7 dBm, LTE Band 1/3/7/8/20/28/38: 25.7 dBm, Wi-Fi 2.4G: 20 dBm, Wi-Fi 5G: 5150-5350 MHz: 23 dBm, 5470-5725 MHz: 30 dBm.

#### **Politik for beskyttelse af personlige oplysninger**

For bedre at forstå hvordan vi bruger og beskytter dine personlige oplysninger, læs vores Politik for beskyttelse af personlige oplysninger på https://consumer.huawei.com/privacy-policy.

For at forstå, hvordan vi bruger og beskytter dine personlige oplysninger på denne enhed, skal du åbne den webbaserede administrationsside eller HUAWEI AI Life-appen, tilgå Erklæring om Huawei Mobilbredbåndsenheder og personlige oplysninger og læse vores politik om personlige oplysninger.

#### **Softwareopdatering**

Ved fortsat at bruge denne enhed indikerer du, at have læst og at have erklæret dig enig i følgende indhold: For at opnå en bedre tjeneste vil denne enhed automatisk indhente oplysninger om softwareopdatering fra Huawei eller dit mobilselskab efter tilslutning til internettet. Denne proces vil bruge mobildata, og kræver adgang til din enheds unikke identifikator (IMEI/SN) og din tjenesteudbyders netværks-id (PLMN), for at kontrollere om din enhed har behov for opdatering.

Denne enhed understøtter den automatiske opdateringsfunktion. Når den er aktiveret, vil enheden automatisk downloade og installere kritiske opdateringer fra Huawei eller dit teleselskab. Denne funktion er aktiveret som standard og kan konfigureres fra indstillingsmenuen på den webbaserede styringsside.

#### **Norsk**

#### **Sikkerhetsinformasjon**

- Ideelle temperaturer: 0 °C til 40 °C for drift, -20 °C til +70 °C for oppbevaring.
- Unngå å bruke enheten i støvete, fuktige eller skitne omgivelser, eller i nærheten av et magnetisk område.
- Hvis enheten skal kobles til strømnettet, må stikkontakten være montert lett tilgjengelig nær enheten.
- Koble strømadapteren fra både stikkontakten og enheten når den ikke er i bruk.
- Spør legen og enhetsprodusenten for å finne ut om bruk av enheten kan forstyrre det medisinske utstyret du bruker.
- Kontroller at strømadapteren oppfyller kravene i bilag Q til IEC/EN 62368-1, og at den er testet og godkjent i henhold til nasjonale eller lokale standarder.

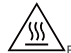

 $\Delta$ For å unngå skade, ikke kom borti oppvarmede deler.

### **Informasjon om avhending og resirkulering**

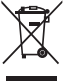

Symbolet på produktet, batteriet, litteraturen eller innpakningen betyr at produktene og batteriene som er på slutten av sin levetiden, skal kastes i separate returpunkter utpekt av lokale myndigheter. Dette vil sørge for at EEE-avfall resirkuleres og behandles på en måte som konserverer verdifulle materiale og beskytter menneskelig helse og miljø.

<span id="page-26-0"></span>For mer informasjon, vennligst kontakt dine lokale myndigheter, forhandler, eller tjeneste for husholdningsavfall, eller besøk nettsiden https://consumer.huawei.com/en/.

### **Overholdelse av EU-forordninger**

Huawei Device Co., Ltd. erklærer herved at denne enheten B535-235a overholder følgende direktiv: RED 2014/53/EU, RoHS 2011/65/EU, ErP 2009/125/EC.

Den komplette teksten i EU-samsvarserklæringen, den detaljerte ErP-informasjonen samt den nyeste informasjonen om tilbehør og programvare er tilgjengelig på følgende internettadresse: https://consumer.huawei.com/certification.

#### **Begrensninger i 5 GHz-båndet:**

5150 til 5350 MHz-frekvensområdet er begrenset til innendørs bruk i: AT, BE, BG, CH, CY, CZ, DE, DK, EE, EL, ES, FI, FR, HR, HU, IE, IS, IT, LI, LT, LU, LV, MT, NL, NO, PL, PT, RO, SE, SI, SK, TR, UK(NI).

#### Frekvensbånd og effekt

(a) Frekvensbånd der radioutstyret opererer i: Enkelte bånd kan være utilgjengelige i alle land eller alle områder. Ta kontakt med den lokale mobiloperatøren for mer informasjon.

WCDMA 900/2100: 25.7 dBm, LTE Band 1/3/7/8/20/28/38: 25.7 dBm, Wi-Fi 2.4G: 20 dBm, Wi-Fi 5G: 5150-5350 MHz: 23 dBm, 5470-5725 MHz: 30 dBm.

#### **Personvernerklæring**

Vennligst les personvernerklæring ved https://consumer.huawei.com/privacy-policy for å få en bedre forståelse for hvordan vi bruker og beskytter din personlige informasjon.

Åpne den nettbaserte administrasjonssiden eller HUAWEI AI Life-appen, gå til Erklæring om Huawei Mobile bredbåndsenheter og personvern, og les vår personvernerklæring for å forstå hvordan vi bruker og beskytter din personlig informasjon.

#### **Programvareoppdatering**

Ved fortsatt bruk av denne enheten bekrefter du at du har lest og forstått følgende:

For å få bedre dekning vil enheten automatisk hente informasjon om programvareoppdateringer fra Huawei eller din operatør etter den har koblet til Internett. Denne prosessen bruker mobildata og krever tilgang til din enhets unike identifikator (IMEI/SN), og tjenesteleverandørens nettverks-ID (PLMN) for å sjekke om din enhet behøver å oppdateres. Denne enheten støtter den automatiske oppdateringsfunksjonen. Etter aktivering vil enheten automatisk laste ned og installere kritiske oppdateringer fra Huawei eller operatøren din. Denne funksjonen er aktivert som standard, og kan konfigureres fra innstillingsmenyen på den nettbaserte administrasionssiden.

### **Suomi**

### **Turvallisuutta koskevat tiedot**

- Ihanteelliset lämpötilat: 0 °C 40 °C käyttöä varten ja -20 °C +70 °C säilytystä varten.
- Älä käytä laitetta pölyisissä, kosteissa tai likaisissa paikoissa tai magneettikentän lähellä.
- Kytkettävien laitteiden seinäpistorasia asennetaan laitteiden lähelle. Pistorasian on oltava helposti käytettävissä.
- Irrota verkkovirtasovitin pistorasiasta ja laitteesta, kun sitä ei käytetä.
- Ota yhteys lääkäriisi ja laitteen valmistajaan, jotta voidaan määritellä, voiko laite häiritä lääkinnällisen laitteesi toimintaa.
- Varmista, että verkkolaite on standardin IEC/EN 62368-1 liitteen Q vaatimusten mukainen ja että se on testattu ja hyväksytty kansallisten tai paikallisten standardien mukaisesti.

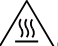

 $\Delta$ Loukkaantumisvaaran vuoksi älä koske kuumiin osiin.

### **Hävittämistä ja kierrätystä koskevat tiedot**

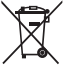

Tuotteessa, akussa, asiakirjoissa tai pakkauksessa näkyvä symboli tarkoittaa, että tuotteet ja akut on vietävä erillisiin, paikallisten viranomaisten osoittamiin jätteenkeräyspisteisiin niiden käyttöiän päättyessä. Tämä varmistaa, että EEE-romu kierrätetään ja käsitellään tavalla, joka säilyttää arvokkaat materiaalit ja suojelee ihmisten terveyttä ja ympäristöä. Lisätietoja on saatavana paikallisilta viranomaisilta, jälleenmyyjältä, jätehuoltopalvelusta tai osoitteesta https://consumer.huawei.com/en/.

### **Yhdenmukaisuus EU:n määräysten kanssa**

Huawei Device Co., Ltd. vakuuttaa täten, että tämä laite, B535-235a, täyttää seuraavan direktiivin vaatimukset: RED 2014/53/EU, RoHS 2011/65/EU, ErP 2009/125/EY.

Täysi EU-vaatimustenmukaisuusilmoitus, yksityiskohtaiset ErP-tiedot ja viimeisimmät lisävaruste- ja ohjelmistotiedot ovat saatavana seuraavasta internet-osoitteesta: https://consumer.huawei.com/certification.

#### **Rajoitukset 5 GHz:n taajuusalueella:**

5150–5350 MHz:n taajuusalue on rajoitettu sisäkäyttöön seuraavissa maissa: AT, BE, BG, CH, CY, CZ, DE, DK, EE, EL, ES, FI, FR, HR, HU, IE, IS, IT, LI, LT, LU, LV, MT, NL, NO, PL, PT, RO, SE, SI, SK, TR, UK(NI).

### <span id="page-27-0"></span>**Taajuusalueet ja teho**

(a) Taajuusalueet, joilla radiolaite toimii: Jotkut alueet eivät välttämättä ole käytettävissä kaikissa maissa tai kaikilla alueilla. Kysy lisätietoja paikalliselta operaattoriltasi.

WCDMA 900/2100: 25.7 dBm, LTE Band 1/3/7/8/20/28/38: 25.7 dBm, Wi-Fi 2.4G: 20 dBm, Wi-Fi 5G: 5150-5350 MHz: 23 dBm, 5470-5725 MHz: 30 dBm.

### **Tietosuojakäytäntö**

Lisätietoja henkilökohtaisten tietojesi käytöstä ja suojauksesta saat tutustumalla Huawein tietosuojakäytäntöön osoitteessa https://consumer.huawei.com/privacy-policy.

Tietoja siitä, kuinka käytämme ja suojaamme henkilökohtaisia tietojasi tällä laitteella, voit lukea avaamalla verkkopohjaisen hallintasivun tai HUAWEI AI Life -sovelluksen ja lukemalla tietosuojakäytäntömme kohdassa Huawein mobiililaajakaistalaitteita ja tietosuojaa koskeva lauseke.

#### **Ohjelmistopäivitys**

Jatkamalla laitteen käyttöä ilmaiset lukeneesi seuraavan sisällön ja hyväksyväsi sen ehdot: Jotta voimme tarjota parempaa palvelua, laite saa automaattisesti ohjelmiston päivitystiedot Huaweilta tai operaattorilta, kun Internet-yhteys on muodostettu. Prosessi kuluttaa mobiilidataa ja käyttää laitteesi yksilöivää tunnistetta (IMEI/SN) ja palveluntarjoajan verkon tunnusta (PLMN) laitetta varten saatavana olevien päivitysten tarkistamiseen.

Tämä laite tukee automaattista päivitysominaisuutta. Kun se on käytössä, laite lataa ja asentaa automaattisesti kriittisiä päivityksiä Huaweilta tai operaattoriltasi. Tämä ominaisuus on oletuksena käytössä, ja se voidaan määrittää verkkopohjaisen hallintasivun asetusvalikosta.

### **Hrvatski**

### **Informacije o sigurnosti**

- Idealne temperature: 0 °C 40 °C za rad, -20 °C +70 °C za pohranu.
- Izbjegavajte upotrebu uređaja u prašnjavom, vlažnom i prljavom okruženju te u blizini magnetskog polja.
- Za uređaje koji se priključuju u utičnicu, utičnica mora biti postavljena u blizini uređaja i lako dostupna.
- Iskopčajte adapter iz električne utičnice i iz uređaja kada se ne koristi.
- Posavjetujte se s liječnikom i proizvođačem uređaja kako biste utvrdili hoće li rad uređaja ometati rad vašeg medicinskog uređaja.
- Uvjerite se da strujni adapter ispunjava zahtjeve propisane Prilogom Q norme IEC/EN 62368-1 i da je ispitan i odobren u skladu s nacionalnim ili lokalnim standardima.

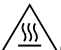

 $\Delta$ Kako biste izbjegli ozljeđivanje, ne dodirujte vruće dijelove.

### **Informacije o odlaganju i recikliranju**

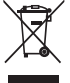

Simbol na proizvodu, bateriji, dokumentaciji ili pakiranju označava da se proizvode i baterije mora na kraju radnog vijeka odnijeti na zasebna mjesta za prikupljanje otpada koja su odredile lokalne vlasti. Time će se osigurati da se recikliranje otpadne električne i elektroničke opreme (EEE) te rukovanje njome obavljaju na način koji čuva vrijedne materijale i štiti liudsko zdravlje i okoliš.

Za više informacija obratite se lokalnim vlastima, maloprodajnom trgovcu, službi za odlaganje komunalnog otpada ili posjetite web-mjesto https://consumer.huawei.com/en/.

#### **Usklađenost s propisima EU**

Ovim putem tvrtka Huawei Device Co., Ltd. izjavljuje da je ovaj uređaj B535-235a sukladan sa sljedećim Direktivama: RED 2014/53/EU, RoHS 2011/65/EU, ErP 2009/125/EZ.

Potpuni tekst izjave o sukladnosti EU-a, detaljne informacije o proizvodima koji upotrebljavaju energiju te najnovije informacije o dodacima i softveru dostupni su na sljedećoj internetskoj adresi: https://consumer.huawej.com/certification. **Ograničenja za pojas od 5 GHz:**

Raspon frekvencije od 5150 do 5350 MHz ograničen je na uporabu u zatvorenim prostorima u: AT, BE, BG, CH, CY, CZ, DE, DK, EE, EL, ES, FI, FR, HR, HU, IE, IS, IT, LI, LT, LU, LV, MT, NL, NO, PL, PT, RO, SE, SI, SK, TR, UK(NI).

#### **Frekvencijski pojasevi i snaga**

(a) Frekvencijski pojasevi u kojima radi radijska oprema: Neki pojasevi možda nisu dostupni u svim državama ili svim područjima. Obratite se lokalnom operateru kako biste saznali više pojedinosti.

WCDMA 900/2100: 25.7 dBm, LTE Band 1/3/7/8/20/28/38: 25.7 dBm, Wi-Fi 2.4G: 20 dBm, Wi-Fi 5G: 5150-5350 MHz: 23 dBm, 5470-5725 MHz: 30 dBm.

### **Pravila o privatnosti**

Kako biste bolje razumjeli kako koristimo i štitimo vaše osobne informacije, pročitajte Pravila o privatnosti na https://consumer.huawei.com/privacy-policy.

<span id="page-28-0"></span>Kako biste razumjeli način na koji koristimo i štitimo vaše osobne podatke na ovom uređaju, otvorite web-stranicu za upravljanje ili aplikaciju HUAWEI AI Life, uđite u područje Izjava o uređajima tvrtke Huawei s mobilnom širokopojasnom mrežom i zaštiti privatnosti i pročitajte naša pravila o privatnosti.

### **Ažuriranje softvera**

Nastavkom uporabe ovog uređaja potvrđujete da ste pročitali i složili se sa sljedećim sadržajem:

Kako bi vam pružio bolju uslugu, ovaj će uređaj automatski pribaviti informacije o ažuriranju softvera od tvrtke Huawei ili vašeg operatera nakon povezivanja s internetom. Ovaj će postupak trošiti mobilne podatke i potreban je pristup jedinstvenom identifikatoru vašeg uređaja (IMEI/SN) i ID-ju mreže davatelja usluge (PLMN) kako bi se provjerili treba li uređaj ažurirati.

Ovaj uređaj podržava značajku automatskog ažuriranja. Kada je omogućena, uređaj će automatski preuzeti i instalirati ključna ažuriranja koje nudi tvrtka Huawei ili vaš mobilni operater. Ova značajka omogućena je prema zadanim postavkama, a konfigurirati je možete u izborniku s postavkama na web-stranici za upravljanje.

### **Slovenščina**

#### **Varnostne informacije**

- Idealne temperature: od 0 °C do 40 °C za delovanje, od -20 °C do +70 °C za shranjevanje.
- Naprave ne uporabljajte na prašnem, vlažnem ali umazanem mestu ali v bližini magnetnega polja.
- Za naprave, ki se vključijo, naj bo vtičnica v bližini naprav in lahko dostopna.
- Ko naprave ne uporabljate, napajalnik izključite iz vtičnice.
- Pri svojem zdravniku in proizvajalcu naprave se pozanimajte, ali lahko uporaba naprave moti delovanje vašega medicinskega pripomočka.
- Prepričajte se, da napajalnik ustreza zahtevam priloge Q standarda IEC/EN 62368-1 ter je preizkušen in odobren v skladu z nacionalnimi ali lokalnimi standardi.

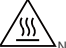

 $\Delta$ Ne dotikaite se segretih delov, da se ne poškodujete.

### **Informacije o odlaganju in recikliranju**

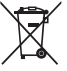

Ta simbol na izdelku, bateriji, dokumentaciji ali embalaži pomeni, da je treba izdelek in baterije ob koncu življenjske dobe odstraniti na ločenih prevzemnih mestih, ki jih določijo lokalni organi oblasti. S tem bo odpadna električna in elektronska oprema (EEO) reciklirana in obravnavana na način, ki ohranja dragocene materiale ter varuje zdravje ljudi in okolje. Za več informacij se obrnite na lokalne organe oblasti, prodajalca ali službo za odstranjevanje gospodinjskih odpadkov oz. obiščite spletno mesto https://consumer.huawei.com/en/.

#### **Skladnost s predpisi EU**

Huawei Device Co., Ltd. izjavlja, da je ta naprava B535-235a skladna s temi direktivami: Direktiva 2014/53/EU o radijski opremi (RED), Direktiva 2011/65/EU o omejevanju uporabe nekaterih nevarnih snovi v električni in elektronski opremi (RoHS), Direktiva 2009/125/ES za izdelke, povezane z energijo (ErP).

Celotno besedilo izjave EU o skladnosti, podrobne informacije o direktivi ErP in najnovejše informacije o dodatni in programski opremi so na voljo na naslednjem internetnem naslovu: https://consumer.huawei.com/certification.

### **Omejitve v 5-GHz pasu:**

Frekvenčni razpon med 5150 in 5350 MHz je omejen na notranjo uporabo v naslednjih državah: AT, BE, BG, CH, CY, CZ, DE, DK, EE, EL, ES, FI, FR, HR, HU, IE, IS, IT, LI, LT, LU, LV, MT, NL, NO, PL, PT, RO, SE, SI, SK, TR, UK(NI).

### **Frekvenčni pasovi in moč**

(a) Frekvenčni pasovi, v katerih deluje radijska oprema: Nekateri pasovi morda ne bodo na voljo v vseh državah ali območjih. Za več podrobnosti se obrnite na lokalnega operaterja.

WCDMA 900/2100: 25.7 dBm, LTE Band 1/3/7/8/20/28/38: 25.7 dBm, Wi-Fi 2.4G: 20 dBm, Wi-Fi 5G: 5150-5350 MHz: 23 dBm, 5470-5725 MHz: 30 dBm.

#### **Pravilnik o zasebnosti**

Če želite bolje razumeti, kako uporabljamo in varujemo vaše osebne podatke, preberite pravilnik o zasebnosti na naslovu https://consumer.huawei.com/privacy-policy.

Če želite izvedeti, kako uporabljamo in varujemo vaše osebne podatke v tej napravi, odprite spletno stran za upravljanje ali aplikacijo HUAWEI AI Life, poiščite dokument Izjava o širokopasovnih mobilnih napravah Huawei in zasebnosti ter preberite naš pravilnik o zasebnosti.

#### **Posodobitev programske opreme**

Z nadaljnjo uporabo naprave potrjujete, da ste prebrali naslednjo vsebino in se strinjate z njo:

Ta naprava lahko po vzpostavitvi povezave z internetom z namenom zagotavljanja boljše storitve od družbe Huawei ali vašega ponudnika storitev mobilne telefonije samodejno pridobi informacije za posodobitev programske opreme. Pri tem pride do prenosa podatkov po mobilnem omrežju, potreben pa je tudi dostop do enoličnega identifikatoria naprave (IMEI/SN) in omrežnega ID-ja ponudnika storitev (PLMN) zaradi preverjanja, ali je potrebna posodobitev naprave.

<span id="page-29-0"></span>Naprava podpira funkcijo samodejnega posodabljanja. Ko funkcijo omogočite, bo naprava samodejno prenesla in namestila najpomembnejše posodobitve podjetja Huawei ali vašega operaterja. Ta funkcija je privzeto omogočena in jo lahko konfigurirate v meniju z nastavitvami na spletni strani za upravljanje.

### **Română**

### **Informaţii despre siguranţă**

- Temperaturi ideale: între 0 °C și 40 °C pentru funcționare, între -20 °C și +70 °C pentru depozitare.
- Evitați utilizarea dispozitivului în medii cu praf, umezeală, mizerie sau în apropierea câmpurilor magnetice.
- Pentru dispozitivele conectabile la rețeaua electrică, priza de curent trebuie instalată în apropierea dispozitivelor și trebuie să fie usor accesibilă.
- Scoateți adaptorul de alimentare din priza electrică și din dispozițiv atunci când nu este utilizat.
- Discutați cu doctorul dvs. și cu producătorul dispozitivului pentru a fl dacă utilizarea dispozitivului poate perturba funcționarea dispozitivului dvs. medical.
- Aveți grijă ca adaptorul de alimentare să respecte cerintele Anexei O la IEC/EN 62368-1 și să fie testat și aprobat în conformitate cu standardele naționale și locale.

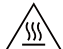

 $\Delta$ Pentru a evita accidentarea, nu atingeti zonele fierbinti.

### **Informaţii referitoare la eliminare şi reciclare**

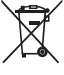

Acest simbol de pe produs, baterie, documentație sau ambalaj înseamnă că, la sfârșitul duratei de viață, produsele și bateriile trebuie predate la punctele de colectare separată a deșeurilor indicate de autoritățile locale. Astfel, veți asigura reciclarea și tratarea deșeurilor EEE într-un mod care să recupereze materiale valoroase și să protejeze sănătatea umană și mediul înconiurător.

Pentru mai multe informații, vă rugăm să contactați autoritățile locale, distribuitorul sau serviciul de eliminare a deșeurilor menajere sau să vizitați site-ul web https://consumer.huawei.com/en/.

#### **Conformitatea cu reglementările UE**

Prin prezenta, Huawei Device Co., Ltd. declară că acest dispozitiv B535-235a este în conformitate cu următoarele Directive: RED 2014/53/UE, RoHS 2011/65/UE, ErP 2009/125/CE.

Textul complet al Declarației de conformitate UE, informațiile ErP detaliate și cele mai recente informații despre accesorii și software sunt disponibile la următoarea adresă de internet: https://consumer.huawei.com/certification.

#### **Restricții în banda de 5 GHz:**

Intervalul de frecvență de la 5150 la 5350 MHz este limitat la utilizarea interioară în: AT, BE, BG, CH, CY, CZ, DE, DK, EE, EL, ES, FI, FR, HR, HU, IE, IS, IT, LI, LT, LU, LV, MT, NL, NO, PL, PT, RO, SE, SI, SK, TR, UK(NI).

#### **Benzi de frecvență și putere**

(a) Benzile de frecvență în care funcționează echipamentele radio: Este posibil ca unele benzi să nu fie disponibile în toate țările sau în toate zonele. Pentru detalii suplimentare, contactați-vă operatorul local.

WCDMA 900/2100: 25.7 dBm, LTE Band 1/3/7/8/20/28/38: 25.7 dBm, Wi-Fi 2.4G: 20 dBm, Wi-Fi 5G: 5150-5350 MHz: 23 dBm, 5470-5725 MHz: 30 dBm.

### Politică de confidentialitate

Pentru a înțelege mai bine modul în care utilizăm și protejăm informațiile dvs. personale, citiți Politica de confidentialitate. la adresa https://consumer.huawei.com/privacy-policy.

Pentru a înțelege modul în care utilizăm și protejăm informațiile dvs. personale pe acest dispozitiv, deschideți pagina web de administrare sau aplicația Huawei AI Life, accesați Declarație despre Dispozitivele de bandă largă Huawei Mobile și Confidentialitate și citiți politica noastră de confidențialitate.

### **Actualizarea software-ului**

Continuarea utilizării acestui dispozitiv denotă că ați citit și sunteți de acord cu următoarele:

Pentru a vă oferi servicii mai bune, acest dispozitiv va primi automat informații despre actualizări de software de la Huawei sau operatorul de rețea după conectarea la Internet. Acest proces va folosi date mobile și are nevoie de acces la numărul unic de identificare al dispozitivului (IMEI/Număr de serie) și de ID-ul operatorului de rețea (PLMN) pentru a verifica dacă dispozitivul dumneavoastră poate fi actualizat.

Acest dispozitiv acceptă funcția de actualizare automată. După activare, dispozitivul va descărca și va instala în mod automat actualizări critice de la Huawei sau de la operatorul dvs. Această funcție este activată în mod implicit și poate fi configurată în meniul de setări din pagina web de administrare.

#### **Lietuvių Saugos informacija**

• Ideali temperatūra: veikimo – nuo 0 °C iki 40 °C, sandėliavimo – nuo -20 °C iki +70 °C.

- <span id="page-30-0"></span>• Nenaudokite įrenginio dulkėtoje, drėgnoje arba nešvarioje aplinkoje, taip pat – šalia magnetinio lauko.
- Jei įtaisai jungiami į elektros tinklą, elektros lizdas turi būti netoli įtaisų ir lengvai pasiekiamas.
- Jei maitinimo adapterio nenaudojate, ištraukite jį iš elektros lizdo ir įtaiso.
- Pasiteiraukite savo gydytojo ir įrenginio gamintojo, ar įrenginio naudojimas netrikdo medicinos prietaiso veikimo.
- Įsitikinkite, kad maitinimo adapteris atitinka standarto IEC/EN 62368-1 Q priedo reikalavimus ir buvo išbandytas bei patvirtintas pagal nacionalinius arba vietinius standartus.

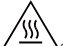

 $\Delta$ Siekdami nesusižaloti, nelieskite karštų dalių.

#### **Informacija apie atliekų tvarkymą ir perdirbimą**

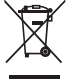

Ant gaminio, akumuliatoriaus, literatūroje arba ant pakuotės pateiktas simbolis reiškia, kad gaminiai ir akumuliatoriai eksploatacijos pabaigoje turi būti nugabenti į savivaldybės nurodytą atskirą atliekų surinkimo vietą. Tokiu būdu bus užtikrinta, kad EEĮ atliekos būtų tinkamai perdirbtos ir tvarkomos tausojant vertingus medžiagų išteklius, saugant žmonių sveikatą ir aplinką.

Daugiau informacijos gausite kreipęsi į savivaldybę, mažmenininką ar buitinių atliekų tvarkymo tarnybą, taip pat – apsilankę interneto svetainėje https://consumer.huawei.com/en/.

#### **Atitiktis ES reglamentams**

Šiuo dokumentu "Huawei Device Co., Ltd." pareiškia, kad įrenginys B535-235a atitinka direktyvas RED 2014/53/ES, PMNA 2011/65/ES ir ErP 2009/125/EB.

Visą ES atitikties deklaracijos versiją, išsamios ErP informacijos ir naujausios informacijos apie priedus bei programinę irangą rasite šioje svetainėje: https://consumer.huawei.com/certification.

#### **Apribojimai 5 GHz dažnių juostoje**

5 150–5 350 MHz dažnių juosta skirta naudoti patalpose šiose šalyse: AT, BE, BG, CH, CY, CZ, DE, DK, EE, EL, ES, FI, FR, HR, HU, IE, IS, IT, LI, LT, LU, LV, MT, NL, NO, PL, PT, RO, SE, SI, SK, TR, UK(NI).

#### **Dažnių juostos ir galia**

(a) Dažnio diapazonai, kuriais veikia radijo įranga: kai kurie diapazonai galimi ne visose šalyse ir regionuose. Išsamesnės informacijos kreipkitės į vietinį tinklo operatorių.

WCDMA 900/2100: 25.7 dBm, LTE Band 1/3/7/8/20/28/38: 25.7 dBm, Wi-Fi 2.4G: 20 dBm, Wi-Fi 5G: 5150-5350 MHz: 23 dBm, 5470-5725 MHz: 30 dBm.

#### **Privatumo politika**

Kad geriau suprastumėte, kaip mes naudojame ir apsaugome jūsų asmeninę informaciją, perskaitykite privatumo politiką tinklalapyje https://consumer.huawei.com/privacy-policy.

Siekdami sužinoti, kaip šiame įrenginyje naudojame ir saugome jūsų asmeninę informaciją, atverkite valdymo tinklalapį arba programėlę "HUAWEI AI Life", tada – Pareiškimas dėl "Huawei" mobiliojo plačiajuosčio ryšio įrenginių ir privatumo ir perskaitykite mūsų privatumo politiką.

#### **Programinės įrangos naujinys**

Toliau naudodami šį įrenginį, jūs patvirtinate, kad perskaitėte toliau pateiktą turinį ir su juo sutikote.

Kad būtų užtikrinta geresnė paslaugų kokybė, šis įrenginys automatiškai gauna programinės įrangos naujinimo informaciją iš "Huawei" arba paslaugų teikėjo, kai prisijungia prie interneto. Šiam procesui bus naudojami mobilieji duomenys ir reikalinga prieiga prie unikalaus jūsų įrenginio identifikatoriaus (IMEI/SN) ir paslaugų teikėjo tinklo ID (PLMN), siekiant nustatyti, ar jūsų įrenginį reikia atnaujinti.

Šiame įrenginyje veikia automatinio naujinimo funkcija. Įjungtas šis įrenginys iš "Huawei" arba jūsų tinklo operatoriaus automatiškai atsisiųs ir įdiegs svarbiausius naujinius. Ši funkcija būna įjungta pagal numatytąsias nuostatas. Ją galima sukonfiqūruoti valdymo tinklalapio nuostatų meniu.

### **Latviešu**

#### **Informācija par drošību**

- Ideālā temperatūra: darbībai no 0 °C līdz 40 °C, uzglabāšanai no -20 °C līdz +70 °C.
- Nelietojiet ierīci putekļainā, mitrā vai netīrā vietā vai tuvu magnētiskajam laukam.
- Ja ierīci var pievienot kontaktligzdai, kontaktligzda ir jāuzstāda ierīces tuvumā un tai ir jābūt ērti pieejamai.
- Ja strāvas vads un ierīce netiek izmantota, atvienojiet tos no kontaktligzdas.
- Lai noteiktu, vai jūsu ierīces lietošana var ietekmēt jūsu izmantotās medicīniskās ierīces darbību, sazinieties ar ārstu un ierīces ražotāju.
- Nodrošiniet, lai strāvas adapteris atbilstu standarta IEC/EN 62368-1 Q pielikumam un būtu pārbaudīts un apstiprināts saskaņā ar valsts vai vietējiem standartiem.

<span id="page-31-0"></span>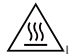

• Lai izvairītos no traumu gūšanas, nepieskarieties karstajām daļām.

### **Informācija par likvidēšanu un utilizāciju**

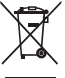

Simbols, kas attēlots uz izstrādājuma, akumulatora, iepakojuma vai dokumentācijā, norāda, ka izstrādājumus un akumulatorus to darbmūža beigās jānodod atbilstošās pašvaldības norādītās atkritumu savākšanas vietās. Tādējādi nodrošināsiet, ka EEI atkritumi tiek pārstrādāti un apstrādāti tādā veidā, kas saglabā vērtīgus materiālus un aizsargā cilvēku veselību un vidi.

Lai saņemtu plašāku informāciju, sazinieties ar savu pašvaldību, mazumtirgotāju vai sadzīves atkritumu savākšanas uzņēmumu, vai arī apmeklējiet tīmekļa vietni https://consumer.huawei.com/en/.

#### **Atbilstība ES normatīvajiem aktiem**

Ar šo Huawei Device Co., Ltd. paziņo, ka šī ierīce B535-235a atbilst tālāk norādīto direktīvu prasībām: RED 2014/53/ES, RoHS 2011/65/ES, ErP 2009/125/EK.

Pilns ES atbilstības deklarācijas teksts, detalizēta informācija par ErP, kā arī jaunākā informācija par piederumiem un programmatūru ir pieejama šajā interneta adresē: https://consumer.huawei.com/certification.

#### **Ierobežojumi 5 GHz joslā**

5150–5350 MHz frekvences ir paredzētas izmantošanai vienīgi telpās šajās valstīs: AT, BE, BG, CH, CY, CZ, DE, DK, EE, EL, ES, FI, FR, HR, HU, IE, IS, IT, LI, LT, LU, LV, MT, NL, NO, PL, PT, RO, SE, SI, SK, TR, UK(NI).

#### **Frekvenču joslas un jauda**

(a) Frekvenču joslas, kurās radio aprīkojums darbojas: Atsevišķas joslas var nebūt pieejamas visās valstīs vai reģionos. Lai iegūtu papildinformāciju, sazinieties ar vietējo mobilo sakaru operatoru.

WCDMA 900/2100: 25.7 dBm, LTE Band 1/3/7/8/20/28/38: 25.7 dBm, Wi-Fi 2.4G: 20 dBm, Wi-Fi 5G: 5150-5350 MHz: 23 dBm, 5470-5725 MHz: 30 dBm.

#### Konfidencialitātes politika

Lai labāk izprastu, kā mēs izmantojam un aizsargājam jūsu personas informāciju, apmeklējiet tīmekļa vietni https://consumer.huawei.com/privacy-policy, lai skatītu mūsu konfidencialitātes politiku.

Lai saprastu, kā mēs izmantojam un aizsargājam jūsu personas informāciju, atveriet tīmekļa pārvaldības lapu vai lietotni HUAWEI AI Life, piekļūstiet dokumentam Paziņojums par Huawei mobilās platjoslas ierīcēm un konfidencialitāti, kā arī izlasiet mūsu privātuma politiku.

#### **Programmatūras atjaunināšana**

Turpinot izmantot šo ierīci, jūs norādāt, ka esat izlasījis un piekrītat šādam saturam:

Lai nodrošinātu labāku pakalpojumu kvalitāti, pēc savienojuma izveides ar internetu šī ierīce no Huawei vai jūsu ierīces operatora automātiski iegūs informāciju par programmatūras atjauninājumiem. Šajā procesā tiks izmantoti mobilie dati, un nepieciešama piekļuve jūsu ierīces unikālajam identifikatoram (IMEI/SN) un pakalpojumu sniedzēja tīkla ID (PLMN), lai pārbaudītu, vai šī ierīce ir jāatjaunina.

Šī ierīce atbalsta automātiskās atjaunināšanas funkciju. Ja šī funkcija ir iespējota, ierīce automātiski lejupielādē un instalē kritiski svarīgus atjauninājumus no Huawei vai mobilo sakaru operatora. Pēc noklusējuma šī funkcija ir iespējota. To var konfiqurēt tīmekļa pārvaldības lapas iestatījumu izvēlnē.

### **Eesti**

#### **Ohutusteave**

- Ideaalsed temperatuurid: 0 °C kuni 40 °C töötamiseks ja -20 °C kuni +70 °C hoiustamiseks.
- Ärge kasutage seadet tolmuses, niiskes või räpases keskkonnas või magnetvälja läheduses.
- Pistikutega seadmete korral tuleb võrgupesa paigaldada seadme lähedusse hõlpsasti juurdepääsetavasse kohta.
- Kui toiteadapterit parajasti ei kasutata, eemaldage see vooluvõrgust ja seadme küljest.
- Pöörduge arsti või seadme tootja poole, et välja selgitada, kas seadme kasutamine võib häirida teie meditsiiniseadme tööd.
- Veenduge, et toiteadapter vastab standardi IEC/EN 62368-1 lisa Q nõuetele ning on katsetatud ja heaks kiidetud riiklike või kohalike standardite järgi.

S

• Vigastuste vältimiseks ärge puudutage kuumenenud osi.

### <span id="page-32-0"></span>**Kasutusest kõrvaldamise ja korduvkasutuse teave**

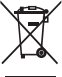

Tootel, akul, dokumentatsioonil või pakendil olev sümbol tähendab, et tooted ja akud tuleb nende tööea lõpus viia kohalike võimude määratud eraldi jäätmete kogumispunktidesse. See tagab elektri- ja elektroonikaseadmete jäätmete ringlussevõtu ning väärtuslikke materjale, inimeste tervist ja keskkonda säästva käitlemise.

Lisateabe saamiseks võtke ühendust kohaliku omavalitsusasutuse, jaemüüja või olmejäätmeid käitleva ettevõttega või minge veebisaidile https://consumer.huawei.com/en/.

#### **Vastavus EL-i normidele**

Käesolevaga kinnitab Huawei Device Co., Ltd., et see seade B535-235a täidab järgmise direktiivi nõudeid: RED 2014/53/EL, RoHS 2011/65/EL, ErP 2009/125/EÜ.

ELi vastavusdeklaratsiooni täielik versioon, üksikasjalik ErP teave ning värskeim tarvikuid ja tarkvara puudutav teave on saadaval järgmisel internetiaadressil: https://consumer.huawei.com/certification.

#### **Piirangud 5 GHz sagedusalas**

5150–5350 MHz sagedusala on lubatud sisetingimustes kasutamiseks järgmistes riikides: AT, BE, BG, CH, CY, CZ, DE, DK, EE, EL, ES, FI, FR, HR, HU, IE, IS, IT, LI, LT, LU, LV, MT, NL, NO, PL, PT, RO, SE, SI, SK, TR, UK(NI).

#### **Sagedusribad ja toide**

(a) Sagedusribad, millel raadioseade töötab: mõned ribad ei pruugi kõikides riikides või piirkondadel saadaval. Üksikasju küsige kohalikult operaatorilt.

WCDMA 900/2100: 25.7 dBm, LTE Band 1/3/7/8/20/28/38: 25.7 dBm, Wi-Fi 2.4G: 20 dBm, Wi-Fi 5G: 5150-5350 MHz: 23 dBm, 5470-5725 MHz: 30 dBm.

#### **Puutumatusnormid**

Selleks, et paremini aru saada, kuidas me teie isikuandmeid kasutame ja kaitseme, tutvuge meie puutumatusnormidega asukohas https://consumer.huawei.com/privacy-policy.

Kui soovite teada täpsemalt, kuidas me teie isikuandmeid selles seadmes kasutame ja kaitseme, avage veebipõhine haldusleht või rakendus HUAWEI AI Life, avage jaotis Huawei mobiilsete lairibaseadmete ja privaatsuse avaldus, ja lugege meie privaatsuspoliitikat.

#### **Tarkvara värskendus**

Kui jätkate seadme kasutamist, kinnitate, et olete järgneva sisuga tutvunud ja sellega nõus.

Parema teenuse pakkumiseks hangib seade pärast Internetiga ühendamist automaatselt Huaweilt või teie operaatorilt tarkvara värskendamisega seotud teavet. See protsess kasutab mobiilandmesidet ning vajab juurdepääsu teie seadme ainulaadsele tunnuskoodile (IMEI/SN) ja operaatori võrgutunnusele (PLMN), et kontrollida, kas teie seade vajab värskendamist.

See seade toetab automaatse värskendamise funktsiooni. Kui see on lubatud, laadib seade Huaweilt või teie käitajalt kriitilised värskendused alla ja installib need automaatselt. See funktsioon on vaikimisi lubatud ja seda saab konfiaureerida veebipõhise halduslehe sätetemenüüs.

### **Srpski**

#### **Bezbednosne informacije**

- Idealne temperature: 0 °C do 40 °C za rad, -20 °C do +70 °C za skladištenje.
- Izbegavajte korišćenje uređaja na prašnjavom, vlažnom ili prljavom mestu ili u blizini magnetnog polja.
- Za uređaje koji se napajaju iz električne mreže, utičnica treba da bude instalirana blizu uređaja i da bude pristupačna. • Kad ne koristite adapter za napajanje, isključite ga iz električne utičnice i iz uređaja.
- 
- Konsultujte svog lekara i proizvođača uređaja da biste utvrdili da li korišćenje vašeg uređaja može da ometa rad vašeg medicinskog sredstva.
- Proverite da li adapter za napajanje ispunjava zahteve propisane Dodatkom Q standarda IEC/EN 62368-1 i da li je testiran i odobren u skladu sa nacionalnim ili lokalnim standardima.

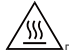

• Da biste izbegli opasnost od povrede, ne dodirujte vruće delove.

#### **Informacije o odlaganju i reciklaži**

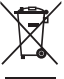

Simbol na proizvodu, bateriji, u literaturi ili na pakovanju označava da proizvodi i baterije na kraju svog radnog veka moraju da se odnose na posebna mesta za skupljanje otpada koja su odredile lokalne vlasti. To će osigurati da se EEE otpad reciklira i obrađuje tako da se sačuvaju vredni materijali i da se zaštiti ljudsko zdravlje i okolina.

<span id="page-33-0"></span>Za više informacija obratite se lokalnim vlastima, prodavcu ili preduzeću koje odlaže kućni otpad ili posetite veb-sajt https://consumer.huawei.com/en/

### **Usklađenost sa propisima EU**

Kompanija Huawei Device Co., Ltd. ovim izjavljuje da je ovaj uređaj B535-235a u saglasnosti sa sledećom Direktivom: RED 2014/53/EU, RoHS 2011/65/EU, ErP 2009/125/EC.

Celokupan tekst EU deklaracije o usaglašenosti, detaljne ErP informacije i najnovije informacije o dodatnoj opremi i softveru dostupni su na sledećoj internet adresi: https://consumer.huawei.com/certification.

#### **Ograničenja u frekventnom opsegu od 5 GHz:**

Frekventni opseg od 5150 do 5350 MHz je ograničen na upotrebu u zatvorenom prostoru u sledećim državama: AT, BE, BG, CH, CY, CZ, DE, DK, EE, EL, ES, FI, FR, HR, HU, IE, IS, IT, LI, LT, LU, LV, MT, NL, NO, PL, PT, RO, SE, SI, SK, TR, UK(NI).

### **Frekventni opsezi i snaga**

(a) Frekventni opsezi u kojima funkcioniše radio-oprema: Neki opsezi možda nisu dostupni u svim zemljama ili oblastima. Više informacija zatražite od lokalnog mrežnog operatera.

WCDMA 900/2100: 25.7 dBm, LTE Band 1/3/7/8/20/28/38: 25.7 dBm, Wi-Fi 2.4G: 20 dBm, Wi-Fi 5G: 5150-5350 MHz: 23 dBm, 5470-5725 MHz: 30 dBm.

#### **Politika privatnosti**

Da biste bolje razumeli kako koristimo i štitimo lične podatke, pročitajte Politiku privatnosti na https://consumer.huawei.com/privacy-policy.

Da biste razumeli kako koristimo i štitimo vaše lične podatke na ovom uređaju, otvorite veb-stranicu za upravljanje ili aplikaciju HUAWEI AI Life, pristupite Izjava o Huawei uređajima za mobilnu širokopojasnu mrežu i privatnosti i pročitajte našu politiku privatnosti.

#### **Ažuriranje softvera**

Ako nastavite da koristite ovaj uređaj, potvrđujete da ste pročitali sledeći sadržaj i da se sa istim slažete:

Da bi obezbedio bolje usluge, ovaj uređaj će automatski preuzimati informacije o ažuriranju softvera od kompanije Huawei ili mrežnog operatera nakon povezivanja na internet. U ovom procesu će se koristiti mobilni podaci i zahteva se pristup jedinstvenom identifikatoru uređaja (IMEI/SN) i ID-u mreže dobavljača usluga (PLMN) kako bi se izvršila provera da li uređaj treba ažurirati.

Ovaj uređaj podržava funkciju automatskog ažuriranja. Kada je funkcija omogućena, uređaj će automatski preuzimati i instalirati kritična ažuriranja kompanije Huawei ili vašeg mrežnog operatera. Ova funkcija je podrazumevano omogućena i može da se konfiguriše u meniju podešavanja na veb-stranici za upravljanje.

### **Ελληνικά**

#### **Πληροφορίες ασφαλείας**

- Ιδανικές θερμοκρασίες: 0°C έως 40°C για λειτουργία, -20°C έως +70°C για αποθήκευση.
- Αποφύγετε τη χρήση της συσκευής σε περιβάλλον με σκόνη, υγρασία ή βρομιά ή κοντά σε μαγνητικό πεδίο.
- Για συνδεόμενες συσκευές, η πρίζα πρέπει να είναι τοποθετημένη κοντά στις συσκευές και να είναι εύκολα προσβάσιμη.
- Αποσυνδέετε τον προσαρμογέα ρεύματος από την πρίζα και τη συσκευή, όταν δεν χρησιμοποιείται.
- Συμβουλευτείτε τον γιατρό σας και τον κατασκευαστή της συσκευής για να προσδιορίσετε αν η χρήση της συσκευής σας ενδέχεται να προκαλεί παρεμβολές στη λειτουργία της ιατρικής συσκευής σας.
- Βεβαιωθείτε ότι το τροφοδοτικό πληροί τις απαιτήσεις του Παραρτήματος Q του προτύπου IEC/EN 62368-1 και ότι έχει δοκιμαστεί και εγκριθεί σύμφωνα με τα εθνικά ή τοπικά πρότυπα.

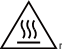

• Για να αποφύγετε κάθε κίνδυνο τραυματισμού, μην αγγίζετε τα θερμαινόμενα μέρη.

#### **Πληροφορίες για την απόρριψη και την ανακύκλωση**

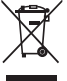

Το σύμβολο στο προϊόν, την μπαταρία και τα φυλλάδια ή τη συσκευασία του προϊόντος σημαίνει ότι πρέπει να μεταφέρετε όλα τα προϊόντα και όλες τις μπαταρίες σε χωριστά σημεία συλλογής αποβλήτων που ορίζονται από τις τοπικές αρχές στο τέλος της διάρκειας ζωής τους. Με αυτόν τον τρόπο διασφαλίζεται ότι τα απόβλητα ηλεκτρικού και ηλεκτρονικού εξοπλισμού (ΗΗΕ) ανακυκλώνονται και υποβάλλονται σε επεξεργασία με τρόπο που διατηρεί τα πολύτιμα υλικά και προστατεύει την ανθρώπινη υγεία και το περιβάλλον.

Για περισσότερες πληροφορίες, επικοινωνήστε με τις τοπικές αρχές, τον μεταπωλητή ή την υπηρεσία απόρριψης οικιακών απορριμμάτων ή επισκεφθείτε τον ιστότοπο https://consumer.huawei.com/en/.

### **Συμμόρφωση με τους κανόνες της ΕΕ**

Διά του παρόντος, η Huawei Device Co., Ltd. δηλώνει ότι η συγκεκριμένη συσκευή B535-235a συμμορφώνεται με την παρακάτω Οδηγία: Οδηγία 2014/53/ΕΕ για τον ραδιοεξοπλισμό, Οδηγία 2011/65/ΕΕ για τον περιορισμό της χρήσης ορισμένων επικίνδυνων ουσιών σε ηλεκτρικό και ηλεκτρονικό εξοπλισμό, Οδηγία 2009/125/ΕΚ για τα συνδεόμενα µε την ενέργεια προϊόντα.

<span id="page-34-0"></span>Το πλήρες κείμενο της δήλωσης συμμόρφωσης ΕΕ, οι αναλυτικές πληροφορίες για τα συνδεόμενα με την ενέργεια προϊόντα και οι πιο πρόσφατες πληροφορίες σχετικά με τα αξεσουάρ και το λογισμικό διατίθενται στην παρακάτω διεύθυνση στο Ίντερνετ: https://consumer.huawei.com/certification.

### **Περιορισμοί στη ζώνη 5 GHz:**

Το εύρος συχνότητας 5150 έως 5350 MHz είναι περιορισμένο για χρήση σε εσωτερικούς χώρους στις παρακάτω χώρες: AT, BE, BG, CH, CY, CZ, DE, DK, EE, EL, ES, FI, FR, HR, HU, IE, IS, IT, LI, LT, LU, LV, MT, NL, NO, PL, PT, RO, SE, SI, SK, TR, UK(NI).

### **Ζώνες συχνοτήτων και ισχύς**

(α) Ζώνες συχνοτήτων στις οποίες λειτουργεί ο ραδιοφωνικός εξοπλισμός: Ορισμένες ζώνες μπορεί να μη διατίθενται σε όλες τις χώρες ή όλες τις περιοχές. Επικοινωνήστε με τον τοπικό φορέα για περισσότερες λεπτομέρειες. WCDMA 900/2100: 25.7 dBm, LTE Band 1/3/7/8/20/28/38: 25.7 dBm, Wi-Fi 2.4G: 20 dBm, Wi-Fi 5G: 5150-5350 MHz: 23 dBm, 5470-5725 MHz: 30 dBm.

#### **Πολιτική απορρήτου**

Για να κατανοήσετε καλύτερα πώς χρησιμοποιούμε και προστατεύουμε τις προσωπικές πληροφορίες σας, διαβάστε την Πολιτική απορρήτου στην ιστοσελίδα https://consumer.huawei.com/privacy-policy.

Για να κατανοήσετε πώς χρησιμοποιούμε και πώς προστατεύουμε τις προσωπικές πληροφορίες σας σε αυτή τη συσκευή, ανοίξτε τη σελίδα διαχείρισης μέσω web ή την εφαρμογή HUAWEI AI Life, αποκτήστε πρόσβαση στη Δήλωση για τις συσκευές κινητού Internet ευρείας ζώνης της Huawei και το απόρρητο και διαβάστε την πολιτική απορρήτου μας.

#### **Ενημέρωση λογισμικού**

Εφόσον συνεχίσετε να χρησιμοποιείτε τη συγκεκριμένη συσκευή, υποδεικνύετε ότι έχετε διαβάσει και αποδέχεστε το εξής περιεχόμενο:

Για να μπορούμε να σας παράσχουμε καλύτερη εξυπηρέτηση, η συσκευή θα λαμβάνει αυτόματα πληροφορίες όσον αφορά την ενημέρωση του λογισμικού από τη Huawei ή τον πάροχό σας μετά τη σύνδεσή σας στο Internet. Κατά τη διαδικασία αυτή θα χρησιμοποιούνται δεδομένα κινητής τηλεφωνίας και απαιτείται πρόσβαση στο μοναδικό αναγνωριστικό της συσκευής σας (IMEI/SN) και στο αναγνωριστικό (ID) του δικτύου του φορέα παροχής υπηρεσιών δικτύου (PLMN) για να ελέγξουμε αν η συσκευή σας χρειάζεται ενημέρωση.

Η συσκευή αυτή υποστηρίζει τη δυνατότητα αυτόματης ενημέρωσης. Με την ενεργοποίησή της, η συσκευή θα προχωρά αυτόματα σε λήψη και εγκατάσταση σημαντικών ενημερώσεων από τη Huawei ή τον πάροχό σας. Η δυνατότητα αυτή είναι ενεργοποιημένη από προεπιλογή και μπορεί να διαμορφωθεί από το μενού των ρυθμίσεων στη σελίδα διαχείρισης μέσω web.

#### **Български**

#### **Информация за безопасност**

- Идеална температура: от 0 °C до 40 °C за работа, от -20 °C до +70 °C за съхранение.
- Избягвайте да използвате устройството на прашни, влажни или мръсни места или в близост до магнитно поле.
- При устройства с щепсел, гнездото на контакта трябва да се постави близо до устройството и да бъде лесно достъпно.
- Изключете адаптера от електрическия контакт и от устройството, когато не се използва.
- Консултирайте се с лекаря си и с производителя на устройството, за да прецените дали използването на устройството ви може да смущава действието на медицинското ви устройство.
- Уверете се, че адаптерът за захранването отговаря на изискванията в Приложение Q от IEC/EN 62368-1, както и че е тестван и одобрен в съответствие с националните и местните стандарти.

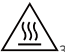

 $\Delta_{3$ а да избегнете нараняване, не докосвайте нагорещени части.

#### **Информация за изхвърляне и рециклиране**

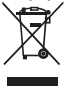

Символът върху батерията, документите или опаковката означава, че когато наближат края на полезния си живот, продуктите и батериите трябва да бъдат оставени в отделни пунктове за събиране на отпадъци, обозначени от местните власти. Това ще гарантира, че отпадъците от ЕЕО се рециклират и третират по начин, който съхранява ценни материали и защитава човешкото здраве и околната среда.

За повече информация се свържете с местните власти, със своя търговец на дребно или със службата за събиране на домакински отпадъци или посетете уеб сайта https://consumer.huawei.com/en/.

#### **Съответствие с нормативните изисквания на Европейския съюз**

С настоящото Huawei Device Co., Ltd. декларира, че това устройство B535-235a съответства на следната директива: RED 2014/53/ЕС, RoHS 2011/65/ЕС, ErP 2009/125/ЕО.

<span id="page-35-0"></span>Целият текст на декларацията за съответствие на ЕС, подробната информация за ErP и най-скорошната информация относно аксесоарите и софтуера са налични на следния интернет адрес: https://consumer.huawei.com/certification.

#### **Ограничения за лентата 5 GHz:**

Честотите в диапазона от 5150 до 5350 MHz са ограничени за използване на закрито в: AT, BE, BG, CH, CY, CZ, DE, DK, EE, EL, ES, FI, FR, HR, HU, IE, IS, IT, LI, LT, LU, LV, MT, NL, NO, PL, PT, RO, SE, SI, SK, TR, UK(NI).

#### **Честотни ленти и захранване**

(а) Честотни ленти, в които работи радиооборудването: Някои ленти могат да не бъдат достъпни във всички страни или всички области. Моля, свържете се с местния мрежов оператор за повече подробности. WCDMA 900/2100: 25.7 dBm, LTE Band 1/3/7/8/20/28/38: 25.7 dBm, Wi-Fi 2.4G: 20 dBm, Wi-Fi 5G: 5150-5350 MHz: 23 dBm, 5470-5725 MHz: 30 dBm.

#### **Поверителност**

За да вникнете по-точно в начина, по който използваме и защитаваме личната ви информация, моля, прочетете декларацията ни за поверителност на адрес https://consumer.huawei.com/privacy-policy.

За да разберете как използваме и защитаваме Вашата лична информация на това устройство, отворете страницата за уеб-базирано управление или приложението HUAWEI AI Life, влезте в Декларация относно Huawei Mobile Broadband Devices и поверителността, и прочетете нашата политика за поверителност.

#### **Софтуерна актуализация**

Като продължавате да използвате това устройство, вие посочвате, че сте прочел/а и приемате следното съдържание:

За предоставяне на по-добро обслужване, след като се свърже с интернет, устройството автоматично получава информация за актуализация на софтуера от Huawei или от вашия оператор. Този процес използва мобилни дни и се нуждае от достъп до уникалния идентификатор на устройството ви (IMEI/SN), както и до идентификацията на мрежата на доставчика на услуги (PLMN), за да провери дали устройството се нуждае от актуализация. Това устройство поддържа функцията за автоматична актуализация. След като бъде активирано, устройството автоматично ще изтегля и инсталира критични актуализации от Huawei или от Вашия доставчик. Тази функция е активирана по подразбиране и може да се конфигурира от менюто с настройки на страницата за уеб-базирано управление.

#### **Slovenčina**

#### **Informácie týkajúce sa bezpečnosti**

- Ideálne teploty: 0 °C až 40 °C pre prevádzku, -20 °C až +70 °C pre skladovanie.
- Vyhýbajte sa používaniu zariadenia v prašnom, vlhkom alebo špinavom prostredí a v blízkosti magnetických polí.
- Pre zariadenia, ktoré je možné zapojiť do zásuvky, sa zásuvka musí nachádzať v blízkosti zariadenia a musí byť ľahko dostupná.
- Odpojte napájací adaptér z elektrickej zásuvky a zo zariadenia, ak ho nepoužívate.
- So žiadosťou o informáciu, či používanie zariadenia môže rušiť vašu zdravotnícku pomôcku, sa obráťte na svojho lekára alebo na výrobcu zariadenia.
- Uistite sa, že napájací adaptér spĺňa požiadavky prílohy Q normy IEC/EN 62368-1 a bol testovaný a schválený podľa národných alebo miestnych noriem.

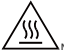

 $\Delta$ Nedotýkaite sa vyhrievaných častí, aby nedošlo k zraneniu.

### **Informácie o likvidácii a recyklácii**

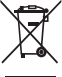

Symbol na produkte, batérii, literatúre alebo obale znamená, že produkty a batérie by sa mali na konci ich životnosti odovzdať na osobitné zberné miesta odpadu určené miestnymi orgánmi. Tým sa zabezpečí, že odpad typu EEZ sa recykluje a spracuje spôsobom, ktorý šetrí cenné materiály a chráni ľudské zdravie a životné prostredie. Ak sa chcete dozvedieť ďalšie informácie, kontaktujte svoje miestne úrady, predajcu, alebo službu pre likvidáciu komunálneho odpadu, alebo navštívte webovú stránku https://consumer.huawei.com/en/.

#### **Súlad s predpismi EÚ**

Spoločnosť Huawei Device Co., Ltd. týmto vyhlasuje, že zariadenie B535-235a je v súlade s nasledujúcou smernicou: RED 2014/53/EÚ, RoHS 2011/65/EÚ, ErP 2009/125/ES.

Úplné znenie vyhlásenia o zhode EÚ, podrobné informácie o ekodizajne energeticky významných výrobkov (ErP) a najnovšie informácie o príslušenstve a softvéri sú dostupné na nasledujúcej internetovej adrese: https://consumer.huawei.com/certification.

#### **Obmedzenia v pásme 5 GHz:**

Frekvenčné pásmo 5150 až 5350 MHz je obmedzené na použitie v interiéri v nasledujúcich krajinách: AT, BE, BG, CH, CY, CZ, DE, DK, EE, EL, ES, FI, FR, HR, HU, IE, IS, IT, LI, LT, LU, LV, MT, NL, NO, PL, PT, RO, SE, SI, SK, TR, UK(NI).

### <span id="page-36-0"></span>**Frekvenčné pásma a žiarenie**

(a) Vysielacie časti zariadenia fungujú na uvedených frekvenčných pásmach: Niektoré pásma nemusia byť dostupné vo všetkých krajinách alebo všetkých oblastiach. Viac podrobností získate u svojho telekomunikačného operátora. WCDMA 900/2100: 25.7 dBm, LTE Band 1/3/7/8/20/28/38: 25.7 dBm, Wi-Fi 2.4G: 20 dBm, Wi-Fi 5G: 5150-5350 MHz: 23 dBm, 5470-5725 MHz: 30 dBm.

#### **Zásady ochrany súkromia**

Aby ste lepšie porozumeli tomu, ako používame a chránime vaše osobné údaje, prečítajte Zásady ochrany súkromia na adrese https://consumer.huawei.com/privacy-policy.

Ak chcete porozumieť, ako používame a chránime vaše osobné informácie v tomto zariadení, otvorte stránku webovej správy alebo aplikáciu HUAWEI AI Life, otvorte dokument Vyhlásenie o zariadeniach mobilného širokopásmového pripojenia Huawei a ochrane osobných údajov a prečítajte si naše zásady ochrany osobných údajov.

#### **Aktualizácia softvéru**

Ďalším používaním tohto zariadenia potvrdzujete, že ste si prečítali nasledujúci obsah a súhlasíte s ním: Aby sme vám mohli poskytovať lepšie služby, toto zariadenie bude po pripojení k internetu automaticky získavať informácie o aktualizácii softvéru zo spoločnosti Huawei alebo vášho operátora. Tento proces využíva mobilné dáta a vyžaduje prístup k jedinečnému identifikátoru vášho zariadenia (IMEI/sériové číslo) a identifikátoru siete operátora (PLMN) s cieľom zistiť, či je potrebné vaše zariadenie aktualizovať.

Toto zariadenie podporuje funkciu automatickej aktualizácie. Po jej zapnutí bude zariadenie automaticky sťahovať a inštalovať kritické aktualizácie od spoločnosti Huawei alebo vášho operátora. Táto funkcia je predvolene zapnutá a je ju možné konfigurovať v ponuke nastavení na stránke webovej správy.

### **Македонски**

#### **Безбедносни информации**

- Идеални температури: од 0 °C до 40 °C за работа, -20 °C до +70 °C за чување.
- Не користете го уредот на места каде што има прашина, влага или нечистотија, или во близина на магнетно поле.
- За приклучливите уреди, штекерот треба да биде во близина на уредите и да биде лесно достапен.
- Исклучете го адаптерот за напојување од штекерот кога не го користите.
- Консултирајте се со доктор и со производителот на уредот за да определите дали користењето на уредот може да влијае врз работата на вашиот медицински уред.
- Уверете се дека адаптерот за напојување ги исполнува барањата од Додаток Q од IEC/EN 62368-1 и дека е тестиран и одобрен според националните или локалните стандарди.

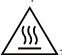

 $\Delta_{3$ а да избегнете ризик од повреда, не допирајте ги загреаните делови.

#### **Информации за одложување и рециклирање**

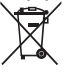

Симболот на производот, батеријата, литературата или амбалажата значат дека производите и батериите треба да се однесат во посебни места за собирање отпад одредени од локалните власти по крајот на работниот век. На тој начин ќе се обезбеди дека отпадот од електричната и електронската опрема ќе се рециклира и ќе се третира на начин што ги зачувува вредните материјали и го заштитува здравјето на луѓето и околината.

За повеќе информации, контактирајте со локалните власти, продавачот или службата за фрлање на отпадот од домаќинствата или посетете ја веб-локацијата https://consumer.huawei.com/en/.

#### **Усогласеност со прописите на ЕУ**

Со овој документ, Huawei Device Co., Ltd. изјавува дека овој уред B535-235a е во согласност со следниве Директиви: RED 2014/53/ЕУ, RoHS 2011/65/ЕУ, ErP 2009/125/EЗ.

Целиот текст на Декларацијата за усогласеност за ЕУ, деталните информации за ErP и најновите информации за додатоци и софтвер се достапни на следнава интернет-адреса: https://consumer.huawei.com/certification.

#### **Ограничувања во опсегот од 5 GHz:**

Фреквентниот опсег од 5150 до 5350 MHz е ограничен на употреба во затворен простор во следниве земји: AT, BE, BG, CH, CY, CZ, DE, DK, EE, EL, ES, FI, FR, HR, HU, IE, IS, IT, LI, LT, LU, LV, MT, NL, NO, PL, PT, RO, SE, SI, SK, TR, UK(NI).

#### **Фреквентни опсези и моќност**

(a) Фреквенциски опсези на работење на радио опремата: Некои опсези може да не се достапни во сите земји или сите области. Контактирајте со локалниот оператор за подетални информации.

WCDMA 900/2100: 25.7 dBm, LTE Band 1/3/7/8/20/28/38: 25.7 dBm, Wi-Fi 2.4G: 20 dBm, Wi-Fi 5G: 5150-5350 MHz: 23 dBm, 5470-5725 MHz: 30 dBm.

#### **Политика за приватност**

За да разберете подобро како ги користиме и ги штитиме вашите лични информации, прочитајте ја Политиката за приватност на https://consumer.huawei.com/privacy-policy.

<span id="page-37-0"></span>За да разберете како ги користиме и ги заштитуваме вашите лични информации на овој уред, отворете ја страницата за управување преку веб или апликацијата HUAWEI AI Life, пристапете до Изјава за Уреди за мобилен широкопојасен пренос од Huawei и приватност и прочитајте ја нашата политика за приватност.

#### **Ажурирање на софтвер**

Ако продолжите да го користите овој уред, потврдувате дека сте ги прочитале и се согласувате со следниве содржини:

За да обезбеди подобра услуга, уредот автоматски ќе добива информации за ажурирање на софтверот од Huawei или од операторот откако ќе се поврзе на интернет. Овој процес ќе користи мобилни податоци и бара пристап до единствениот идентификатор на уредот (IMEI/сериски број) и мрежниот идентитет на давателот на услугите (PLMN) за да провери дали уредот треба да се ажурира.

Овој уред ја поддржува карактеристиката за автоматско ажурирање. Откако ќе се овозможи, уредот автоматски ќе презема и инсталира критични ажурирања од Huawei или од вашиот оператор. Оваа карактеристика е стандардно овозможена и може да се конфигурира од менито за поставки на страницата за управување преку веб.

### **Русский**

#### **Меры предосторожности**

- Температура эксплуатации устройства: рабочая температура от 0°C до 40°C, температура хранения от -20°C до +70°C.
- Не используйте устройство в пыльной, влажной или загрязненной среде либо рядом с источником магнитного поля.
- Для подключаемых к сети электропитания устройств розетка должна находиться рядом с устройством, и к ней должен быть осуществлен беспрепятственный доступ.
- Когда адаптер питания не используется, отключайте его от сети электропитания и данного устройства.
- По вопросу безопасного взаимодействия данного устройства с медицинским оборудованием обратитесь к вашему лечащему врачу или производителю оборудования.
- Убедитесь, что адаптер питания соответствует требованиям Приложения Q стандарта IEC/EN 62368-1, прошел испытания и одобрен в соответствии с национальными или местными стандартами.

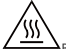

 $\Delta$ Во избежание ожогов не касайтесь горячих деталей.

#### **Инструкции по утилизации**

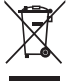

Этот символ на устройстве, батарее, инструкции или упаковке означает, что само устройство и его батарея по истечении срока службы должны быть утилизированы в специальных пунктах приема, учрежденных городской администрацией. Так будут соблюдены правила утилизации электронных и электрических устройств, а также принципы бережного отношения к ресурсам и защиты здоровья человека и окружающей среды. Для получения более подробной информации обращайтесь в местную городскую администрацию, службу уничтожения бытовых отходов или магазин розничной торговли, в котором было приобретено устройство, либо посетите веб-сайт https://consumer.huawei.com/en/.

### **Декларация соответствия ЕС**

Компания Huawei Device Co., Ltd. настоящим заявляет, что устройство B535-235a отвечает основным требованиям и соответствующим положениям следующих директив: RED 2014/53/EU, RoHS 2011/65/EU, ErP 2009/125/EC. Полный текст декларации соответствия, подробные сведения директивы ErP и актуальную информацию об аксессуарах и программном обеспечении можно посмотреть на веб-сайте:

https://consumer.huawei.com/certification.

### **Ограничения в диапазоне 5 ГГц**

Диапазон частот 5150–5350 МГц предусмотрен исключительно для использования в помещениях в следующих странах: AT, BE, BG, CH, CY, CZ, DE, DK, EE, EL, ES, FI, FR, HR, HU, IE, IS, IT, LI, LT, LU, LV, MT, NL, NO, PL, PT, RO, SE, SI, SK, TR, UK(NI).

#### **Диапазоны частот и мощность**

(a) Диапазоны частот, в которых работает это радиооборудование: некоторые диапазоны частот не используются в определенных странах или регионах. Более подробную информацию спрашивайте у местного оператора связи. WCDMA 900/2100: 25.7 dBm, LTE Band 1/3/7/8/20/28/38: 25.7 dBm, Wi-Fi 2.4G: 20 dBm, Wi-Fi 5G: 5150-5350 MHz: 23 dBm, 5470-5725 MHz: 30 dBm.

#### **Политика конфиденциальности**

Подробную информацию об использовании компанией Huawei Ваших персональных данных и их защите см. в политике конфиденциальности на веб-сайте https://consumer.huawei.com/privacy-policy.

<span id="page-38-0"></span>Информацию о том, как компания Huawei использует Ваши персональные данные и какие меры принимает для их защиты, можно прочесть в политике конфиденциальности компании в разделе Уведомление об Устройствах мобильного ШПД Huawei и конфиденциальности на веб-странице конфигурации или в приложении HUAWEI AI Life.

### **Обновление ПО**

Продолжая использование этого устройства Вы принимаете нижеследующие положения:

Для предоставления качественных услуг это устройство будет автоматически получать информацию об обновлении ПО от компании Huawei или Вашего оператора при подключении к сети Интернет. Это действие будет выполняться по мобильной сети передачи данных, потребуется доступ к уникальному идентификатору устройства (IMEI/SN) и ID сети поставщика услуг (PLMN) для проверки необходимости обновления Вашего устройства.

Это устройство поддерживает функцию автоматического обновления. Когда она включена, устройство будет автоматически загружать и устанавливать важные обновления, предоставленные Huawei или Вашим оператором. Эта функция включена по умолчанию, Вы можете задать ее параметры в меню настроек на веб-странице конфигурации.

# **Українська**

### **Техніка безпеки**

- Оптимальні діапазони температур: від 0 до 40 °C (для експлуатації); від -20 до +70 °C (для зберігання).
- Не користуйтеся пристроєм у запиленому, вологому чи брудному середовищі або поблизу джерел магнітного поля.
- Штепсельна розетка для підключення пристроїв має розміщуватися поблизу цих пристроїв у легкодоступному місці.
- Коли пристрій не використовується, відключайте адаптер джерела живлення від нього й від електромережі.
- Щоб з'ясувати, чи може робота пристрою впливати на функціонування вашого медичного пристрою, зверніться до свого лікаря та виробника медичного пристрою.
- Переконайтеся, що адаптер живлення відповідає вимогам Доповнення Q документа IEC/EN 62368-1, а також що його випробувано та схвалено відповідно до державних або місцевих стандартів.

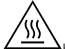

 $\Delta$ Не торкайтеся нагрітих частин, щоб запобігти травмуванню.

#### **Відомості про утилізацію та переробку відходів**

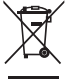

Цей символ на виробі, акумуляторі, документації або упакуванні означає, що після завершення терміну експлуатації вироби та акумулятори слід відносити до спеціальних пунктів прийому відходів, призначених місцевими органами влади. Завдяки цьому відходи електричного та електронного обладнання будуть утилізовані та оброблені належним способом, який дозволяє зберегти цінні матеріали й захистити здоров'я людей та навколишнє середовище.

Щоб дізнатися більше, зверніться до місцевих органів влади, роздрібного продавця чи служби утилізації побутових відходів або відвідайте вебсайт https://consumer.huawei.com/en/.

#### **Відповідність нормативним документам ЄС**

Цим компанія Huawei Device Co., Ltd. заявляє, що цей пристрій B535-235a відповідає вимогам таких Директив: RED 2014/53/EU, RoHS 2011/65/EU, ErP 2009/125/EC.

З повним текстом декларації про відповідність нормативним вимогам ЄС, докладною інформацією про товари, що споживають енергію, а також найновішою інформацією про аксесуари та програмне забезпечення можна ознайомитися на сторінці https://consumer.huawei.com/certification.

#### **Обмеження в діапазоні 5 ГГц:**

Функція WLAN пристрою обмежена до використання тільки у приміщеннях за умови роботи в діапазоні частот від 5150 до 5350 МГц.

#### **Діапазони й потужність радіочастот**

(a) Діапазони радіочастот, у яких працює це радіообладнання: Деякі діапазони можуть бути недосяжними у деяких країнах або областях. Детальну інформацію може надати місцевий оператор. WCDMA 900/2100: 25.7 dBm, LTE Band 1/3/7/8/20/28/38: 25.7 dBm, Wi-Fi 2.4G: 20 dBm, Wi-Fi 5G: 5150-5350 MHz: 23

dBm, 5470-5725 MHz: 30 dBm.

### **Політика конфіденційності**

Щоб краще зрозуміти, як ми використовуємо та захищаємо ваші особисті дані, прочитайте Політику

конфіденційності за посиланням https://consumer.huawei.com/privacy-policy.

Щоб дізнатися більше про те, як ми використовуємо та захищаємо ваші особисті відомості на цьому пристрої, відкрийте веб-сторінку керування або додаток HUAWEI AI Life, перейдіть до Положення про пристрої

<span id="page-39-0"></span>широкосмугової мережі мобільного зв'язку Huawei і конфіденційність і ознайомтеся з нашою політикою конфіденційності.

### **Оновлення ПЗ**

Продовжуючи використання цього пристрою, ви підтверджуєте, що розумієте наведені нижче умови та погоджуєтеся з ними:

Щоб покращити якість обслуговування, після підключення до інтернету пристрій автоматично отримуватиме інформацію про оновлення ПЗ від Huawei через вашого оператора. Для цього використовуватимуться мобільні дані. Щоб перевірити, чи потрібно оновлювати ваш пристрій, так само потрібен буде доступ до унікального ідентифікатора вашого пристрою (IMEI / серійного №), а також до ідентифікатора мережі вашого постачальника послуг (PLMN).

Цей пристрій підтримує функцію автоматичного оновлення. Якщо цю функцію ввімкнено, пристрій автоматично завантажуватиме та встановлюватиме важливі оновлення від компанії Huawei або вашого оператора. Цю функцію ввімкнено за замовчуванням. Її конфігурацію можна змінити в меню налаштувань на вебсторінці керування.

#### **СПРОЩЕНА ДЕКЛАРАЦІЯ про відповідність**

Справжнім компанія Huawei Device Co., Ltd. заявляє, що тип радіобладнання B535-235a відповідає Технічному регламенту радіообладнання.

Повний текст декларації про відповідність доступний на веб-сайті за такою адресою: https://consumer.huawei.com/certification.

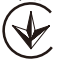

### **Türkçe**

### **Kurulum resimleri bu kılavuzunun dizin sayfasından önce bulunabilir. Kullanım Hataları, Çalıştırma, Güvenlik, Bakım Onarım ve Taşıma Kuralları**

- İdeal sıcaklıklar: Çalıştırma için 0 °C ila 40 °C, depolama için -20 °C ila +70 °C.
- Kuru bir bez ile temizleyip bakımını yapabilirsiniz. Bunun dışında kullanıcının yapabileceği bir bakım yoktur. Taşırken iştiflemeyiniz, kendi kutusunda ve ezilmesini, düşmesini engelleyecek şekilde taşıyınız.
- Cihazı tozlu, nemli veya kirli yerlerde ya da manyetik alanların yakınında kullanmaktan kaçının.
- Fişe takılabilen cihazlar için priz çıkışı cihazın yakınına yerleştirilecek ve kolayca erişilebilir olacaktır.
- Kullanımda olmadığı zaman güç adaptörünü elektrik prizinden ve cihazdan çekin.
- Cihazınızı kullanırken tıbbi cihazınızda parazite sebep olup olmayacağını öğrenmek için lütfen doktorunuza ve cihaz üreticisine danışın.
- Güç adaptörünün IEC/EN 62368-1'deki Ek Q'nun gerekliliklerini karşıladığından ve ulusal ya da yerel standartlara göre test edilip onaylandığından emin olun.

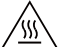

 $\Delta$ Yaralanmaları önlemek için sıcak parçalara dokunmayın.

### **İmha ve geri dönüşüm bilgisi**

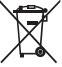

AEEE yönetmeliğine uygundur.

Üründeki, pildeki, bilgilerdeki veya kutudaki sembol; kullanım ömrünün sonuna geldiğinde ürünün ve pilin yerel yetkililerce belirlenmiş ayrı atık toplama noktalarına götürülmesi gerektiği anlamına gelir. Bu sayede EEE atıkları, değerli olan malzemeler geri kazanılacak ve insan sağlığı ile çevre korunacak şekilde geri dönüştürülür ve işlenir. Daha fazla bilgi için lütfen yerel yetkililerle, satıcıyla veya ev atıkları tasfiye hizmetleriyle iletişime geçin ya da

https://consumer.huawei.com/en/ web sitesini ziyaret edin.

#### **AB mevzuatına uygunluk**

Huawei Device Co., Ltd. bu belge ile bu cihazın B535-235a şu Direktifler ile uyumlu olduğunu beyan eder: RED 2014/53/EU, RoHS 2011/65/EU, ErP 2009/125/EC.

AB uygunluk beyanının tam metni, ayrıntılı ErP bilgileri ve aksesuarlar ile yazılım hakkındaki en son bilgiler aşağıdaki internet adresinde mevcuttur: https://consumer.huawei.com/certification.

### **5 GHz bandındaki kısıtlamalar:Bu cihaz aşağıdaki ülkelerde kullanılabilir**

5150 - 5350 MHz frekans aralığının kullanımı şu ülkelerde kapalı mekanlarla sınırlıdır:

AT/BE/BG/CH/CY/CZ/DE/DK/EE/EL/ES/FI/FR/HR/HU/IE/IS/IT/LI/LT/LU/LV/MT/NL/NO/PL/PT/RO/SE/SI/SK/TR/UK(NI).

### **Frekans Bantları ve Güç**

(a) Telsiz ekipmanın çalıştığı frekans bantları: Bazı bantlar tüm ülkeler veya tüm bölgelerde kullanılamayabilir. Daha fazla detay için yerel operatörünüze başvurun.

WCDMA 900/2100: 25.7 dBm, LTE Band 1/3/7/8/20/28/38: 25.7 dBm, Wi-Fi 2.4G: 20 dBm, Wi-Fi 5G: 5150-5350 MHz: 23 dBm, 5470-5725 MHz: 30 dBm.

### **Gizlilik Politikası**

Kişisel bilgilerinizi nasıl kullandığımız ve koruduğumuz hakkında daha fazla bilgi edinmek için lütfen https://consumer.huawei.com/privacy-policy adresini ziyaret ederek Gizlilik Politikamızı görüntüleyin. Bu cihazdaki kişisel bilgilerinizi nasıl kullandığımızı ve koruduğumuzu öğrenmek için web tabanlı yönetim sayfasını ya da HUAWEI AI Life uygulamasını açın, Huawei Mobil Genişbant Cihazlar ve Gizlilik Hakkında Beyan belgesine erişim sağlayın ve gizlilik politikamızı okuyun.

#### **Yazılım Güncellemesi**

Bu cihazı kullanmaya devam ederek aşağıdaki içeriği okuduğunuzu ve kabul ettiğinizi belirtmiş olursunuz: Daha iyi bir servis sağlamak için, bu cihaz otomatik olarak Huawei\'den veya internete bağlandıktan sonra operatörünüzden yazılım güncelleme bilgilerini alır. Bu işlem, mobil veri kullanacaktır ve cihazınızın güncellenmesi gerekip gerekmediğini kontrol etmek için cihazınızın benzersiz tanımlayıcısına (IMEI/SN) ve servis sağlayıcının ağ kimlik numarasına (PLMN) erişimi gerektirmektedir.

Bu cihaz, otomatik güncelleme özelliğini desteklemektedir. Özellik etkinleştirildiğinde Huawei'den ya da operatörünüzden gelen kritik güncellemeleri otomatik olarak indirip yükleyecektir. Bu özellik varsayılan olarak etkindir ve web tabanlı yönetim sayfasındaki ayarlar menüsünden yapılandırılabilir.

#### **Teknik Özellikler**

**Boyutlar:** 219 mm × 138 mm × 25.6 mm(60.66mm soket ile). < 330 gr **Çalışma/depolama sıcaklığı:** 0°C ~40°C /-20°C ~+70°C, Nem: 5% - 95% **Güç:** Adaptör Giriş: 100–240V 50Hz/60Hz, Çıkış: 12V/1A, Tüketim: < 12W **Standard:** WAN: 3GPP Release 11, LAN: IEEE 802.3/802.3u, Wi-Fi: IEEE 802.11a/b/g/n/ac **Frekans:** LTE: B1/B3/B7/B8/B20/B28/B32/B38, UMTS: B1/B8, Wi-Fi 2.4 GHz: 2401-2483MHz, Wi-Fi 5 GHz: 5170-5350MHz&5490-5710MHz

Bu cihaz Türkiye Altyapısına uygundur. Bakanlıkça tespit ve ilan edilen kullanım ömrü: 5 yıl. Bu cihaz Türkçe karakterlerin tamamını ihtiva eden ETSI TS 123.038 V8.0.0 (veya sonraki sürümün kodu) ve ETSI TS 123.040 V8.1.0 (veya sonraki sürümün kodu) teknik özelliklerine uygundur. Cihazınıza, yasal tanımlama amacı doğrultusunda Huawei B535-235a ismi atanmıştır.

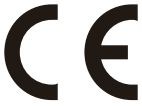

### **TÜKETİCİNİN SEÇİMLİK HAKLARI**

Malın ayıplı olduğunun anlaşılması durumunda tüketici, 6502 sayılı Tüketicinin Korunması Hakkında Kanunun 11 inci maddesinde yer alan; a- Sözleşmeden dönme, b- Satış bedelinden indirim isteme, c- Ücretsiz onarılmasını isteme, ç-Satılanın ayıpsız bir misli ile değiştirilmesini isteme, haklarından birini kullanabilir. Tüketicinin bu haklardan ücretsiz onarım hakkını seçmesi durumunda satıcı; işçilik masrafı, değiştirilen parça bedeli ya da başka herhangi bir ad altında hiçbir ücret talep etmeksizin malın onarımını yapmak veya yaptırmakla yükümlüdür. Tüketici ücretsiz onarım hakkını üretici veya ithalatçıya karşı da kullanabilir. Satıcı, üretici ve ithalatçı tüketicinin bu hakkını kullanmasından müteselsilen sorumludur. Tüketicinin, ücretsiz onarım hakkını kullanması halinde malın; - Garanti süresi içinde tekrar arızalanması, - Tamiri için gereken azami sürenin aşılması, - Tamirinin mümkün olmadığının, yetkili servis istasyonu, satıcı, üretici veya ithalatçı tarafından bir raporla belirlenmesi durumlarında; tüketici malın bedel iadesini, ayıp oranında bedel indirimini veya imkân varsa malın ayıpsız misli ile değiştirilmesini satıcıdan talep edebilir. Satıcı, tüketicinin talebini reddedemez. Bu talebin yerine getirilmemesi durumunda satıcı, üretici ve ithalatçı müteselsilen sorumludur. Satıcı tarafından Garanti Belgesinin verilmemesi durumunda, tüketici Gümrük ve Ticaret Bakanlığı Tüketicinin Korunması ve Piyasa Gözetimi Genel Müdürlüğüne başvurabilir Tüketici, garantiden doğan haklarının kullanılması ile ilgili olarak çıkabilecek uyuşmazlıklarda yerleşim yerinin bulunduğu veya tüketici işleminin yapıldığı yerdeki **Tüketici Hakem Heyetine veya Tüketici Mahkemesine** başvurabilir.

**Garanti koşulları ve şartları ile gizlilik politikası için aşağıdaki adresleri ziyaret edebilirsiniz.**

https://consumer.huawei.com/tr/support/warranty-policy/

https://consumer.huawei.com/tr/legal/privacy-policy/

### **Üretici Firma Bilgileri:**

Huawei Device Co., Ltd. No.2 of Xincheng Road Songshan Lake Zone Dongguan, Guangdong 523808, People's Republic of China

E-mail: mobile.tr@huawei.com Çin'de üretilmiştir

#### **İthalatçı Firma Bilgileri:**

Huawei Telekomünikasyon Dış. Tic. Ltd. Şti. Saray Mah. A. Tevfik İleri Cad. Onur Ofis Park Sit. A1 Blok No: 10 B/1 Ümraniye/İstanbul

Web:www.huawei.com/tr/ E-posta: mobile.tr@huawei.com

**KVK TEKNİK SERVİS**

Yeni Mah. Soğanlık C. Kanat San. Sit. No:32-2/1 Kartal/İstanbul Telefon: 02164528054

#### **Enerji Tasarrufu**

Güç tüketiminden tasarruf edebilmek için, aşağıdaki önerileri uygulayabilirsiniz: Kullanmadığınızda cihazı güç<br>düğmesinden kapatınız ardından güç adaptörünü prizden çekiniz, modeme bağlı cihazları kapatınız veya Auto-sync<br> zamanlarda kapalı tutunuz.